# **Need help? [www.hp.com/support/djia3830](http://www.hp.com/support/djia3830)**

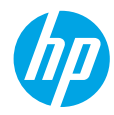

# **Printer control panel**

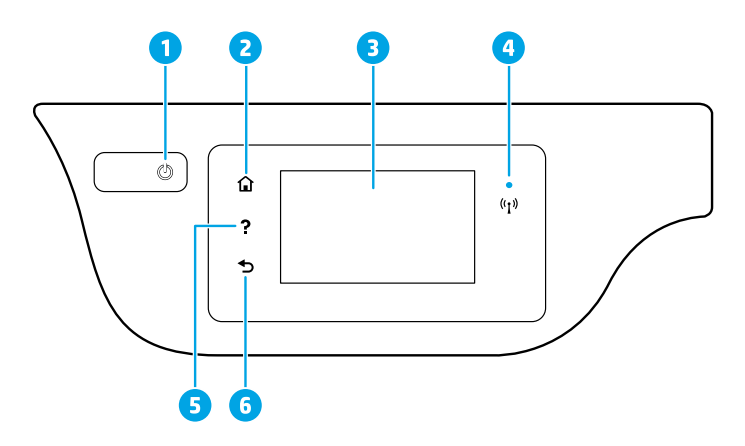

1 **Power** button: Turns the printer on or off.

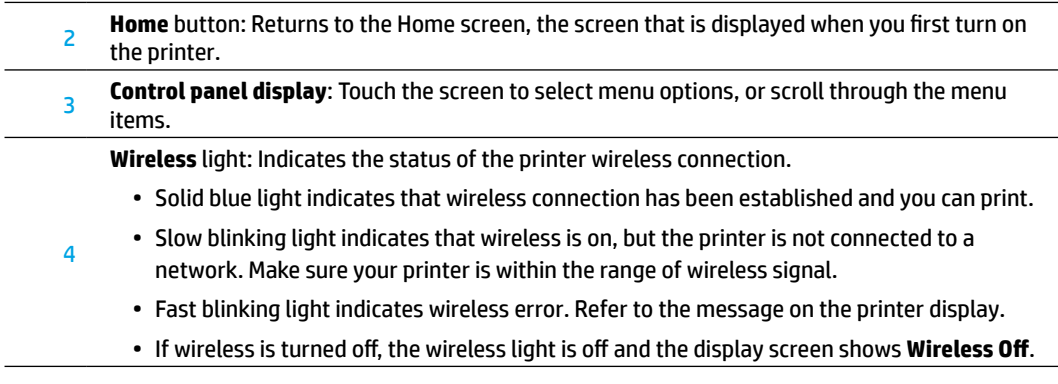

- **5 Help** button: Shows help content if it is available for the current operation.
- **6 Back** button: Returns to the previous screen.

**Scan:** Use the HP Smart app or printer software to scan. Find more information about scanning at **[www.hp.com/support/djia3830](http://www.hp.com/support/djia3830)**.

**EN PL TR RU**

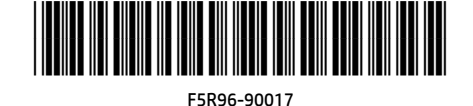

© Copyright 2017 HP Development Company, L.P. **UK KK BG HE**

Printed in [English]

The information contained herein is subject to change without notice.

# **Wireless setup**

Visit **[123.hp.com/dj3830](http://123.hp.com/dj3830)** to install the HP Smart app or HP printer software to connect the printer to your network (2.4 GHz supported).

**Note for Windows® users:** You can also use the HP printer software CD. If your printer does not come with a CD, you may order one from **[www.support.hp.com](http://www.support.hp.com)**.

### **If connecting the printer to your network was unsuccessful**

Learn more : **[www.hp.com/go/wifihelp](http://www.hp.com/go/wifihelp)** for assistance on wireless setup.

### **Share the printer with computers and other devices on your network**

After connecting the printer to your wireless network, you can share it with multiple computers and mobile devices on the same network. On each device, install the HP Smart app or printer software from **[123.hp.com/dj3830](http://123.hp.com/dj3830)**.

### **Convert from a USB connection to wireless connection**

Learn more: **[www.hp.com/go/usbtowifi](http://www.hp.com/go/usbtowifi)**.

### **Use the printer wirelessly without a router (Wi-Fi Direct)**

Make sure Wi-Fi Direct is enabled. To check the status of Wi-Fi Direct, network name and password, touch  $\tilde{\mathbb{Q}}$ (Wi-Fi Direct), and then touch  $\bigcirc$  (Settings) on the printer control panel display.

### Learn more: **[www.hp.com/go/wifidirectprinting](http://www.hp.com/go/wifidirectprinting)**.

This product is designed for use in open environments (for example, in homes and not connected to the public Internet) in which anyone might access and use the printer. As a result, the Wi-Fi Direct setting is in "Automatic" mode by default, without an administrator password, which allows anyone in wireless range to connect and access all functions and settings of the printer. If higher security levels are desired, HP recommends changing the Wi-Fi Direct Connection Method from "Automatic" to "Manual" and establishing an administrator password. You can change the security settings from the printer home page (embedded web server or EWS). For help on EWS, refer to the user guide on **[www.hp.com/support/djia3830](http://www.hp.com/support/djia3830)** or the electronic Help.

# **Set up fax**

You can set up fax using the HP printer software (recommended) or from the printer control panel.

- **Windows**: Use the Fax Wizard during software installation. To set up after software installation, open the printer software by double-clicking the icon with the printer name on the desktop, go to the **Print, Scan & Fax** tab, and then select **Fax Setup Wizard**.
- **OS X**: After software installation, from the HP Utility, use Basic Fax Settings.
- **Control panel display**: Touch **Fax** on the Home screen, and then touch **Setup**.

For more information, visit **[www.hp.com/support/djia3830](http://www.hp.com/support/djia3830)**.

# **Basic troubleshooting**

- Make sure you have installed the latest HP Smart app or printer software from **[123.hp.com](http://123.hp.com)**.
- If you are using a USB cable, make sure the cable is securely connected and the printer is set as the default printer.
- If your computer is connected to the printer with a wireless connection, make sure the printer is connected to the same network as the device you are printing from.

**Note for Windows® users:** Visit HP Diagnostic Tools at **[www.hp.com/go/tools](http://www.hp.com/go/tools)** to fix common printer problems.

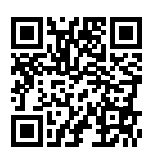

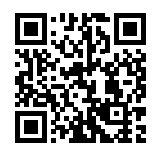

**Product support [www.hp.com/support/djia3830](http://www.hp.com/support/djia3830)**

**HP mobile printing [www.hp.com/go/mobileprinting](http://www.hp.com/go/mobileprinting)**

- Get additional help and find notices, environmental, and regulatory information, including the European Union Regulatory Notice and compliance statements, in the "Technical Information" section of the User Guide: **[www.hp.com/support/djia3830](http://www.hp.com/support/djia3830)**.
- Printer registration: **[www.register.hp.com](http://www.register.hp.com)**.
- Declaration of Conformity: **[www.hp.eu/certificates](http://www.hp.eu/certificates)**.
- Ink usage: **[www.hp.com/go/inkusage](http://www.hp.com/go/inkusage)**.

### **Safety information**

Use only with the power cord and power adapter (if provided) supplied by HP.

### **Cartridge information**

**Cartridges**: During setup, when you are prompted to install cartridges, make sure you use the cartridges provided with the printer.

**Anonymous usage information storage**: HP cartridges used with this printer contain a memory chip that assists in the operation of the printer and stores a limited set of anonymous information about the usage of the printer. This information might be used to improve future HP printers. Refer to the user guide at **[www.hp.com/support/djia3830](http://www.hp.com/support/djia3830)**.

# **Regulatory Model Number**

For regulatory identification purposes, your product is assigned a Regulatory Model Number. The Regulatory Model Number for your product is SNPRH-1502. This regulatory number should not be confused with the marketing name (HP DeskJet Ink Advantage 3835 All-in-One Printer, etc.) or product numbers (F5R96A, etc.).

# **Acknowledgements**

Microsoft and Windows are either registered trademarks or trademarks of Microsoft Corporation in the United States and/or other countries.

Mac and OS X are trademarks of Apple Inc., registered in the U.S. and other countries.

# **HP printer limited warranty statement**

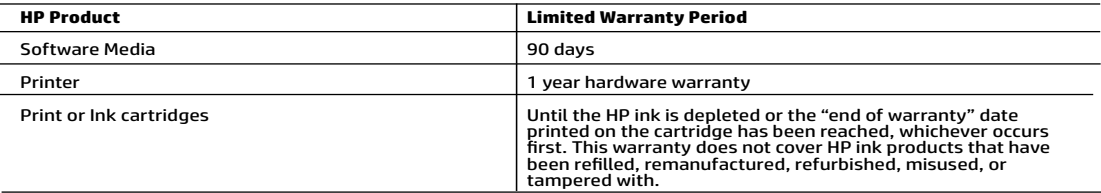

- A. Extent of limited warranty<br>1. This HP I Limited Warranty applies only to HP branded products sold or leased a) from HP Inc., its subsidiaries, affiliates,<br>4. authorized resellers, authorized distributors, or country dis
	- materials and workmanship for the duration specified above (the "Limited Warranty Period"), which Limited Warranty<br>Period begins on the date when the HP Hardware Product is first detected during its initial boot, which dat shall start on the latter of the date of purchase or lease from HP or from the HP or, if applicable, the HP authorized
	-
	- -
		-
		-
	- Service provider completes installation.<br>
	The same service provider completes installation.<br>
	The structure of the operator of any product will be interrupted or error-free.<br>
	4. HPS limited warrant that the operation of any
	-
	-
	-
	-
	-
- 

- -
- 8. HP shall have no obligation to repair, replace, or refund until the customer returns the defective product on HP products may contain remanufactured parts, components, or materials equivalent to new in performance.<br>
10.
- - Trum statement gives the customer specific legal rights. The customer may also have other rights which vary<br>from state to state in the United States, from province to province in Canada, and from country to country elsewhe
	- 2. To the extent that this Warranty Statement is inconsistent with local law, this Warranty Statement shall be deemed modified to be consistent with such local law. Under such local law, certain disclaimers, exclusions and limitations of this Warranty Statement may not apply to the customer.

### HP Limited Warranty

Visit www.support.hp.com to access warranty support including troubleshooting tips, diagnostics tools, software and drivers,<br>product information, and how-to videos. Support options like chat and forums are also accessible

The HP limited Warranty is a commercial guarantee voluntarily provided by HP. The name and address of the HP entity responsible for the performance of the HP Limited Warranty in your country is as follows:

U.K: HP Inc UK Limited, Cain Road, Amen Corner, Bracknell, Berkshire, RG12 1HN

Ireland: Hewlett-Packard Ireland Limited, Liffey Park Technology Campus, Barnhall Road, Leixlip, Co.Kildare Malta: Hewlett-Packard Europe B.V., Amsterdam, Meyrin Branch, Route du Nant-d'Avril 150, 1217 Meyrin, Switzerland

United Kingdom: The HP Limited Warranty benefits apply in addition to any legal rights to a guarantee from a seller of nonconformity of goods<br>with the contract of sale. These rights expire six years from delivery of goods information, please consult the following link: Consumer Legal Guarantee or you may visit the European Consumer Centers website.Consumers<br>have the right to choose whether to claim service under the HP Limited Warranty or a

Ireland: The HP Limited Warranty benefits apply in addition to any statutory rights from seller in relation to nonconformity of goods with the<br>contract of sale. However various factors may impact your eligibility to receiv seller under the legal guarantee.

Malta: The HP Limited Warranty benefits apply in addition to any legal rights to a two-year guarantee from seller of nonconformity of goods with the contract of sale; however various factors may impact your eligibility to receive these rights. Consumer statutory rights are not limited or<br>affected in any manner by the HP Limited Warranty. For further information, pl may visit the European Consumer Centers website.

Consumers have the right to choose whether to claim service under the HP Limited Warranty or against the seller under two-year legal guarantee.

For further information, please consult the following link: Consumer Legal Guarantee (www.hp.com/go/eu-legal) or you may visit the European Consumer Centers website(http://ec.europa.eu/consumers/solving\_consumer\_disputes/non-judicial\_redress/ecc-net).

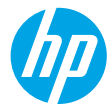

# **Potrzebna pomoc? [www.hp.com/support/djia3830](http://www.hp.com/support/djia3830)**

# **Panel sterowania drukarki**

4

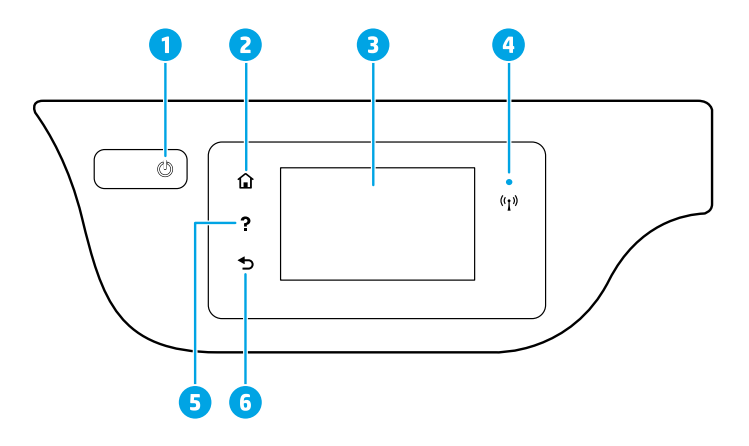

- 1 Przycisk **zasilania**: Służy do włączania i wyłączania drukarki.
- <sup>2</sup> Przycisk **Strona startowa**: Powoduje powrót do ekranu Strona startowa wyświetlanego po pierwszym włączeniu drukarki.
- <sup>3</sup> **Wyświetlacz panelu sterowania**: Umożliwia wybór opcji menu i przewijanie elementów menu z użyciem dotyku.

Wskaźnik **Bezprzewodowe**: Wskazuje stan połączenia bezprzewodowego drukarki.

- Niebieskie światło oznacza nawiązanie połączenia bezprzewodowego i możliwość drukowania.
- Powolne miganie informuje o włączeniu komunikacji bezprzewodowej, ale braku połączenia drukarki z siecią. Upewnij się, że drukarka znajduje się w zasięgu sygnału bezprzewodowego.
- Szybkie miganie oznacza błąd komunikacji bezprzewodowej. Sprawdź komunikat na wyświetlaczu drukarki.
- Jeśli komunikacja bezprzewodowa jest wyłączona, wskaźnik połączenia bezprzewodowego nie świeci się, a na wyświetlaczu można zobaczyć komunikat **Wireless Off** (Połączenie bezprzewodowe wyłączone).
- 5 Przycisk **Pomoc**: Wyświetlanie treści pomocy, jeśli jest dostępna dla bieżącej operacji.
	- 6 Przycisk **Wstecz**: Powrót do poprzedniego ekranu.

**Skanuj:** Skanowanie z poziomu drukarki za pomocą aplikacji HP Smart lub oprogramowania drukarki. Więcej informacji dotyczących skanowania można znaleźć na stronie **[www.hp.com/support/djia3830](http://www.hp.com/support/djia3830)**.

Informacje zawarte w niniejszym dokumencie mogą ulec zmianie bez powiadomienia.

# **Konfiguracja sieci bezprzewodowej**

Odwiedź stronę **[123.hp.com/dj3830](http://123.hp.com/dj3830)**, aby zainstalować aplikację HP Smart lub oprogramowanie drukarki HP oraz połączyć drukarkę z siecią (obsługiwane pasmo częstotliwości 2,4 GHz).

**Informacja dla użytkowników systemu Windows®:** Można również skorzystać z dysku CD z oprogramowaniem drukarki HP. Jeśli do drukarki nie dołączono dysku CD, można zamówić go na stronie **[www.support.hp.com](http://www.support.hp.com)**.

### **Jeśli podłączenie drukarki do sieci zakończyło się niepowodzeniem**

Więcej informacji: **[www.hp.com/go/wifihelp](http://www.hp.com/go/wifihelp)** — pomoc w konfiguracji sieci bezprzewodowej.

### **Udostępnianie drukarki komputerom i innym urządzeniom podłączonym do sieci**

Po podłączeniu drukarki do sieci bezprzewodowej może z niej korzystać wiele podłączonych do niej komputerów i urządzeń mobilnych. Na każdym urządzeniu należy zainstalować aplikację HP Smart lub oprogramowanie drukarki pobrane ze strony **[123.hp.com/dj3830](http://123.hp.com/dj3830)**.

### **Zmiana z połączenia USB na połączenie bezprzewodowe**

Więcej informacji: **[www.hp.com/go/usbtowifi](http://www.hp.com/go/usbtowifi)**.

### **Korzystanie z drukarki za pośrednictwem sieci bezprzewodowej bez użycia routera (Wi-Fi Direct)**

Upewnij się, że właczona jest funkcja Wi-Fi Direct. Aby sprawdzić stan funkcji Wi-Fi Direct, nazwę sięci i hasło, dotknij (Wi-Fi Direct), a następnie dotknij (Ustawienia) na wyświetlaczu panelu sterowania drukarki.

### Więcej informacji: **[www.hp.com/go/wifidirectprinting](http://www.hp.com/go/wifidirectprinting)**.

Ten produkt jest przeznaczony do używania w środowiskach otwartych (np. w domach i bez podłączenia do publicznego Internetu), w których dowolna osoba może uzyskiwać dostęp do drukarki i z niej korzystać. W związku z tym funkcja Wi-Fi Direct ma domyślnie ustawiony tryb automatyczny, bez hasła administratora, co pozwala każdemu w zasięgu sieci bezprzewodowej połączyć się i uzyskać dostęp do wszystkich funkcji i ustawień drukarki. Jeśli wymagane są wyższe poziomy zabezpieczeń, firma HP zaleca zmianę metody łączenia z funkcją Wi-Fi Direct z "Automatycznie" na "Ręcznie" i ustanowienie hasła administratora. Ustawienia zabezpieczeń można zmienić z poziomu strony startowej drukarki (wbudowany serwer WWW lub EWS). Aby uzyskać pomoc związaną z serwerem EWS, zapoznaj się z podręcznikiem użytkownika na stronie **[www.hp.com/support/djia3830](http://www.hp.com/support/djia3830)** lub z Pomocą elektroniczną.

# **Konfigurowanie faksu**

Funkcję faksu można skonfigurować, korzystając z oprogramowania drukarki HP (zalecane) lub panelu sterowania drukarki.

- **Windows**: Podczas instalacji oprogramowania skorzystaj z Kreatora faksów. Aby przeprowadzić konfigurację po zainstalowaniu oprogramowania, uruchom oprogramowanie drukarki, dwukrotnie klikając ikonę z nazwą drukarki na pulpicie, przejdź do karty **Faks** i wybierz pozycję **Kreator konfiguracji faksu**.
- **OS X**: Po zainstalowaniu oprogramowania skorzystaj z opcji Podstawowe ustawienia faksu w aplikacji HP Utility.
- **Wyświetlacz panelu sterowania**: Dotknij opcji **Faks** na ekranie Strona startowa, a następnie dotknij opcji **Konfiguracja**.

Więcej informacji można znaleźć na stronie **[www.hp.com/support/djia3830](http://www.hp.com/support/djia3830)**.

# **Rozwiązywanie podstawowych problemów**

- Sprawdź, czy została zainstalowana najnowsza wersja aplikacji HP Smart lub oprogramowania drukarki ze strony **[123.hp.com](http://123.hp.com)**.
- Jeśli korzystasz z kabla USB, sprawdź, czy jest on prawidłowo podłączony, a drukarka ustawiona jako domyślna.
- Jeśli korzystasz z komputera podłączonego do drukarki obsługującej połączenie bezprzewodowe, sprawdź, czy drukarka jest podłączona do tej samej sieci co urządzenie, z którego drukujesz.

**Informacja dla użytkowników systemu Windows®:** Odwiedź stronę HP Diagnostic Tools pod adresem **[www.hp.com/go/tools](http://www.hp.com/go/tools)**, aby rozwiązać typowe problemy z drukarką.

# **Dalsze informacje**

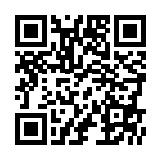

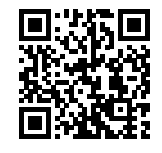

**Wsparcie dla produktu [www.hp.com/support/djia3830](http://www.hp.com/support/djia3830)**

**Drukowanie mobilne HP [www.hp.com/go/mobileprinting](http://www.hp.com/go/mobileprinting)**

- Dodatkową pomoc oraz zawiadomienia, informacje dotyczące ochrony środowiska oraz informacje prawne, w tym oficjalne zawiadomienie Unii Europejskiej oraz deklaracje zgodności, znajdziesz w sekcji "Informacje techniczne" w podręczniku użytkownika: **[www.hp.com/support/djia3830](http://www.hp.com/support/djia3830)**.
- Rejestracja drukarki: **[www.register.hp.com](http://www.register.hp.com)**.
- Deklaracja zgodności: **[www.hp.eu/certificates](http://www.hp.eu/certificates)**.
- Zużycie atramentu: **[www.hp.com/go/inkusage](http://www.hp.com/go/inkusage)**.

### **Informacje dotyczące bezpieczeństwa**

Drukarki należy używać tylko wraz z przewodem zasilającym i zasilaczem (jeśli jest dostępny) dostarczonym przez HP.

### **Informacje o pojemnikach z tuszem**

**Pojemniki z tuszem**: Podczas instalacji, po wyświetleniu prośby o zainstalowanie pojemników z tuszem, upewnij się, że korzystasz z pojemników dostarczonych z drukarką.

**Przechowywanie anonimowych informacji o wykorzystaniu**: Pojemniki z tuszem HP stosowane w tej drukarce zawierają układ pamięci, który pomaga w działaniu drukarki i zbiera ograniczone anonimowe informacje o jej wykorzystaniu. Zgromadzone informacje mogą służyć do udoskonalenia przyszłych modeli drukarek HP. Informacje można znaleźć w podręczniku użytkownika na stronie **[www.hp.com/support/djia3830](http://www.hp.com/support/djia3830)**.

### **Prawny numer modelu**

Ze względu na obowiązek identyfikacji produktowi nadano prawny numer modelu (Regulatory Model Number). Prawny numer modelu niniejszego produktu to SNPRH-1502. Nie należy mylić prawnego numeru modelu z oznaczeniem marketingowym (HP DeskJet Ink Advantage 3835 All-in-One Printer itd.) lub numerem katalogowym (F5R96A itd.).

### **Informacje**

Microsoft i Windows są znakami towarowymi lub zastrzeżonymi znakami towarowymi firmy Microsoft Corporation w Stanach Zjednoczonych i/lub innych krajach.

Mac i OS X są znakami towarowymi firmy Apple Inc. zarejestrowanymi w USA i innych krajach.

# **Ograniczona gwarancja na drukarkę HP**

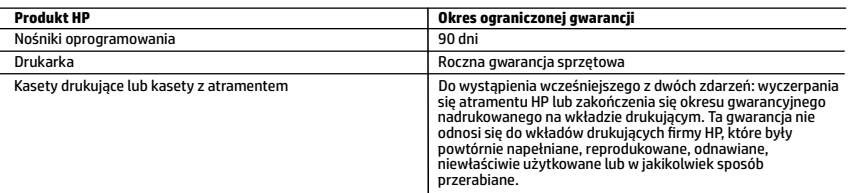

### A. Zakres gwarancji

- 1. Ta ograniczona gwarancja HP dotyczy tylko produktów oznaczonych marką HP sprzedanych lub oddanych w leasing: a) przez firmę HP Inc., jej podmioty zależne i stowarzyszone, autoryzowanych sprzedawców, autoryzowanych dystrybutorów albo dystrybutorów krajowych; b) z tą ograniczoną gwarancją HP.
- 2. Firma HP Inc. (HP) gwarantuje użytkownikowi końcowemu, że wymienione powyżej produkty HP będą pozbawione wad materiałowych oraz wad w wykonaniu przez podany powyżej czas ("Okres ograniczonej gwarancji"), który rozpoczyna się w dniu pierwszego wykrycia produktu HP podczas pierwszego uruchomienia (tzw. "data pierwszego uruchomienia"). Ewentualnie, jeżeli produkt HP nie zostanie wtedy wykryty, Okres ograniczonej gwarancji rozpocznie się od daty zakupu lub wydzierżawienia produktu od firmy HP albo od zakończenia montażu przez firmę HP lub serwis autoryzowany przez firmę HP, jeśli dotyczy.
- 3. Gwarancja HP dotycząca oprogramowania odnosi się wyłącznie do działania oprogramowania (wykonywania instrukcji
- programowych). Firma HP nie gwarantuje, że działanie produktu będzie wolne od zakłóceń i błędów. 4. Gwarancja HP obejmuje tylko te wady, które zostaną ujawnione podczas normalnego użytkowania produktu. Nie obejmuje ona innych problemów, w tym będących wynikiem:
	- a. niewłaściwej obsługi lub niefachowo wykonanych modyfikacji;
	- b. używania oprogramowania, nośników, części lub materiałów eksploatacyjnych, które nie pochodzą od firmy HP lub nie są obsługiwane przez produkty HP;
	-
- c. eksploatacji niezgodnej z przeznaczeniem; d. nieautoryzowanej modyfikacji lub niewłaściwego użytkowania.
- 5. W odniesieniu do drukarek HP, używanie kaset pochodzących od innego producenta lub ponownie napełnianych nie<br>19 narusza warunków gwarancji ani zasad pomocy technicznej oferowanej nabywcy. Jeśli jednak błędna praca dru uszkodzenie jest wynikiem używania kaset innych producentów, kaset ponownie napełnianych lub kaset z atramentem, których termin przydatności upłynął, firma HP zastrzega sobie prawo do obciążenia nabywcy kosztami robocizny oraz materiałów użytych do usunięcia awarii lub uszkodzenia.
	- 6. Jeśli w czasie obowiązywania gwarancji firma HP zostanie powiadomiona o defektach w produkcie, który jest objęty gwarancją HP, dokonana zostanie naprawa lub wymiana produktu, przy czym wybór usługi leży w gestii firmy HP.
	- 7. Gdyby firma HP nie była w stanie naprawić lub wymienić wadliwego produktu objętego gwarancją HP, zobowiązuje się do wypłacenia równowartości ceny nabycia produktu w stosownym czasie od momentu zgłoszenia usterki.
	- 8. Firma HP nie jest zobowiązana do naprawy, wymiany produktu lub zwrotu jego równowartości w przypadku niedostarczenia wadliwego produktu do przedstawicielstwa HP.
	- 9. Produkt oferowany zamiennie może być produktem nowym lub prawie jak nowym o podobnej funkcjonalności co produkt podlegający wymianie.
- 10. Produkty HP mogą zawierać części, elementy i materiały pochodzące z odzysku, równoważne w działaniu częściom nowym.<br>11. Umowa gwarancyjna HP jest ważna w każdym kraju, w którym firma HP prowadzi dystrybucję produktu. dodatkowego serwisu gwarancyjnego, w tym naprawy w miejscu użytkowania sprzętu, mogą być zawierane w każdym autoryzowanym punkcie serwisowym HP na terenie krajów, gdzie prowadzona jest dystrybucja danego produktu przez firmę HP lub autoryzowanego importera.
- B. Ograniczenia gwarancji
	- W STOPNIU DOPUSZCZALNYM PRZEZ OBOWIAZUJĄCE PRAWO LOKALNE ANI FIRMA HP. ANI WSPÓŁPRACUJĄCY Z NIA DYSTRYBUTORZY NIE UDZIELAJĄ ŻADNYCH INNYCH GWARANCJI, ANI NIE ZMIENIAJĄ WARUNKÓW GWARANCJI JUŻ ISTNIEJĄCYCH, ZARÓWNO JAWNYCH, JAK I DOMNIEMANYCH GWARANCJI SPRZEDAWALNOŚCI, ZADOWALAJĄCEJ JAKOŚCI I PRZYDATNOŚCI DO OKREŚLONEGO CELU.
- C. Ograniczenia rękojmi
	- 1. W stopniu dopuszczalnym przez obowiązujące prawo lokalne, rekompensaty określone w postanowieniach niniejszej umowy gwarancyjnej są jedynymi i wyłącznymi rekompensatami, jakie przysługują klientom HP.
	- 2. W STOPNIU DOPUSZCZALNYM PRZEZ OBOWIĄZUJĄCE PRAWO LOKALNE, Z WYŁĄCZENIEM ZOBOWIĄZAŃ JAWNIE WYRAŻONYCH W NINIEJSZEJ UMOWIE GWARANCYJNEJ, ANI FIRMA HP, ANI WSPÓŁPRACUJĄCY Z NIĄ DYSTRYBUTORZY NIE PONOSZĄ ODPOWIEDZIALNOŚCI ZA SZKODY BEZPOŚREDNIE, POŚREDNIE, CELOWE, PRZYPADKOWE I WYNIKOWE, NIEZALEŻNIE OD TEGO, CZY EWENTUALNE ROSZCZENIA ZNAJDĄ OPARCIE W GWARANCJI, KONTRAKCIE LUB INNYCH OGÓLNYCH ZASADACH PRAWNYCH, A TAKŻE W PRZYPADKU POWIADOMIENIA FIRMY O MOŻLIWOŚCI WYSTĄPIENIA TAKICH USZKODZEŃ.
- D. Prawo lokalne
	- 1. Umowa gwarancyjna daje nabywcy określone prawa. Nabywca może też posiadać dodatkowe prawa, zależnie od prawa stanowego w USA, prawa obowiązującego w poszczególnych prowincjach Kanady, a także od stanu prawnego w poszczególnych krajach świata.
	- 2. W zakresie postanowień niezgodnych z przepisami krajowymi niniejsze oświadczenie gwarancyjne uznaje się za zmodyfikowane, tak by odpowiadało prawu lokalnemu. W ramach takich przepisów krajowych niektóre oświadczenia o zrzeczeniu odpowiedzialności, wyłączeniu i ograniczeniu warunków gwarancji mogą nie obowiązywać w stosunku do klienta.

### **Ograniczona gwarancja HP**

Ograniczona gwarancja HP to komercyjna gwarancja udzielona dobrowolnie przez HP. Nazwa i adres podmiotu HP odpowiedzialnego za realizację Ograniczonej gwarancji HP w Polsce:

**Polska:** HP Inc Polska sp. z o.o., Szturmowa 2a, 02-678 Warszawa, wpisana do rejestru przedsiębiorców prowadzonego przez Sąd Rejonowy dla m.st. Warszawy w Warszawie, XIII Wydział Gospodarczy Krajowego Rejestru Sądowego, pod numerem KRS 0000546115, NIP 5213690563, REGON 360916326, GIOŚ E0020757WZBW, kapitał zakładowy 480.000 PLN.

Świadczenia wynikające z Ograniczonej gwarancji HP stanowią dodatek do praw przysługujących nabywcy w związku z dwuletnią odpowiedzialnością sprzedawcy z tytułu niezgodności towaru z umową (rękojmia). Niemniej, na możliwość korzystania z tych praw mają wpływ różne czynniki. Ograniczona gwarancja HP w żaden sposób nie ogranicza praw konsumenta ani na nie nie wpływa. Więcej informacji można znaleźć pod następującym łączem: Gwarancja prawna konsumenta, można także odwiedzić stronę internetową Europejskiego Centrum Konsumenckiego. Konsumenci mają prawo wyboru co do możliwosci skorzystania albo z usług gwarancyjnych przysługujących w ramach Ograniczonej gwarancji HP, albo z uprawnień wynikających z dwuletniej rękojmi w stosunku do sprzedawcy.

Więcej informacji można znaleźć na stronie "Odpowiedzialność sprzedawcy z tytułu niezgodności towaru konsumpcyjnego z umową" (www.hp.com/go/eu-legal) lub na stronie Europejskiego Centrum Konsumenckiego (http://ec.europa.eu/consumers/solving\_consumer\_disputes/non-judicial\_redress/ecc-net/).

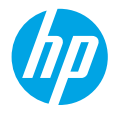

# **Yardım mı gerekli? [www.hp.com/support/](http://www.hp.com/support/djia3830)djia3830**

# **Yazıcı kontrol paneli**

4

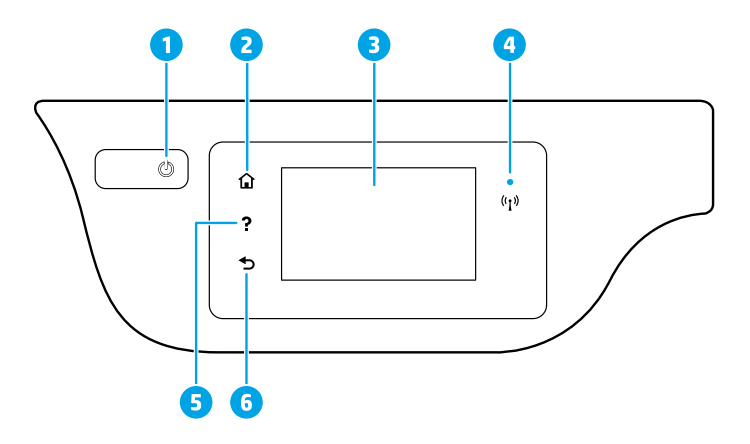

- 1 **Güç** düğmesi: Yazıcıyı açar veya kapatır.
- 2 **Giriş** düğmesi: Yazıcınızı ilk açtığınızda görüntülenen ekran olan Giriş ekranına döndürür.
- <sup>3</sup> **Kontrol paneli ekranı**: Menü seçeneklerini belirlemek için ekrana dokunun veya menü öğeleri arasında kaydırma yapın.

**Kablosuz** ışığı: Yazıcının kablosuz bağlantısının durumunu gösterir.

- Kesintisiz mavi renkte yanma, kablosuz bağlantının kurulduğunu ve yazdırabileceğinizi gösterir.
- Yavaş yanıp sönen ışık kablosuz özelliğinin açık olduğunu gösterir, ancak yazıcı bir ağa bağlı değildir. Yazıcınızın kablosuz sinyalinin erişim alanında olduğundan emin olun.
- Hızla yanıp sönen ışık, kablosuz hatası olduğunu gösterir. Yazıcı ekranındaki mesaja bakın.
- Kablosuz kapatılırsa, kablosuz ışığı söner ve ekranda **Kablosuz Kapalı** ibaresi görüntülenir.
- 5 **Yardım** düğmesi: Geçerli işlem için varsa, yardım içeriğini görüntüler.
- 6 **Geri** düğmesi: Önceki ekrana geri döndürür.

**Tarama:** Yazıcıdan tarama yapmak için HP Smart uygulamasını veya yazıcı yazılımını kullanın. Tarama hakkında daha fazla bilgi için **[www.hp.com/support/djia3830](http://www.hp.com/support/djia3830)** adresine bakın.

Bu belgede yer alan bilgiler önceden bildirilmeden değiştirilebilir.

# **Kablosuz kurulumu**

**[123.hp.com/dj3830](http://123.hp.com/dj3830)** adresine giderek yazıcıyı ağınıza bağlamak için HP Smart uygulamasını veya HP yazıcı yazılımını yükleyin (2,4 GHz desteklenmektedir).

**Windows® kullanıcılarına yönelik not:** HP yazıcı yazılımı CD'sini de kullanabilirsiniz. Yazıcınız bir CD ile birlikte sunulmadıysa, **[www.support.hp.com](http://www.support.hp.com)** adresinden bir tane sipariş verebilirsiniz.

### **Yazıcıyı ağa bağlayamadıysanız**

Daha fazla bilgi: **[www.hp.com/go/wifihelp](http://www.hp.com/go/wifihelp)** adresinden kablosuz kurulumu hakkında yardım alabilirsiniz.

### **Yazıcıyı ağınızda bulunan bilgisayar ve diğer aygıtlarla paylaşma**

Yazıcıyı kablosuz ağınıza bağladıktan sonra yazıcınızı aynı ağda bulunan birden fazla bilgisayar ve mobil aygıtla paylaşabilirsiniz. Her bir aygıta **[123.hp.com/dj3830](http://123.hp.com/dj3830)** adresinden HP Smart uygulamasını veya yazıcı yazılımını yükleyin.

**USB bağlantısını kablosuz ağ bağlantısına dönüştürme**

Daha fazla bilgi: **[www.hp.com/go/usbtowifi](http://www.hp.com/go/usbtowifi)**.

# **Yazıcıya yönlendirici (Wi-Fi Direct) olmadan kablosuz bağlanma**

Wi-Fi Direct özelliğinin etkin olduğundan emin olun. Wi-Fi Direct özelliğinin durumu, ağ adı ve parolayı denetlemek için **Q=** (Wi-Fi Direct) simgesine dokunun ve ardından yazıcı kontrol paneli ekranında  $\bigodot$  (Ayarlar) simgesine dokunun.

# Daha fazla bilgi: **[www.hp.com/go/wifidirectprinting](http://www.hp.com/go/wifidirectprinting)**.

Bu ürün, herkesin yazıcıya erişip kullanabileceği açık ortamlarda (örn. evde ve genel internete bağlı olmayarak) kullanıma yönelik tasarlanmıştır. Bu nedenle, Wi-Fi Direct ayarları herhangi bir yönetici parolası olmadan varsayılan olarak "Otomatik" moddadır ve kablosuz kapsamındaki herkes tüm yazıcı işlevlerine ve ayarlarına bağlanabilir ve erişebilir. Daha yüksek bir güvenlik seviyesi isteniyorsa HP, "Otomatik" olan Wi-Fi Direct Bağlantı Yönteminin "Elle" olarak değiştirilmesini ve bir yönetici parolası oluşturulmasını önerir. Güvenlik ayarlarını yazıcı giriş sayfasından (katıştırılmış web sunucusu ve EWS) değiştirebilirsiniz. EWS hakkında yardım için **[www.hp.com/support/djia3830](http://www.hp.com/support/djia3830)** adresindeki kullanım kılavuzuna veya elektronik Yardıma bakın.

# **Faksı kurma**

HP yazıcı yazılımını (önerilir) veya yazıcı kontrol panelini kullanarak faksı kurabilirsiniz.

- **Windows**: Yazılım kurulumu sırasında Faks Sihirbazını kullanın. Yazılım kurulumundan sonra kurmak için masaüstünde yazıcı adı bulunan simgeye çift tıklayarak yazıcı yazılımını açın, **Faks** sekmesine gidin ve ardından **Faks Kurulum Sihirbazı** öğesini seçin.
- **OS X**: Yazılım kurulumundan sonra HP Yardımcı Programından Temel Faks Ayarları seçeneğini kullanın.
- **Kontrol paneli ekranı**: Giriş ekranından **Faks** öğesine dokunun ve ardından **Kurulum** öğesine dokunun.

Daha fazla bilgi için **[www.hp.com/support/djia3830](http://www.hp.com/support/djia3830)** adresini ziyaret edin.

# **Temel sorun giderme**

- Lütfen **[123.hp.com](http://123.hp.com)** adresinden en güncel HP Smart uygulamasını ya da yazıcı yazılımını yüklediğinizden emin olun.
- Bir USB kablosu kullanıyorsanız, kablonun sıkıca bağlı olduğundan ve yazıcının varsayılan yazıcı olarak ayarlanmış olduğundan emin olun.
- Bilgisayarınız yazıcıya bir kablosuz bağlantıyla bağlıysa, yazıcının yazdırdığınız aygıtla aynı ağa bağlı olduğundan emin olun.

**Windows® kullanıcılarına yönelik not:** Yaygın yazıcı sorunlarını gidermek için **[www.hp.com/go/tools](http://www.hp.com/go/tools)** adresinden HP Tanılama Araçları web sitesini ziyaret edin.

# **Daha fazla bilgi**

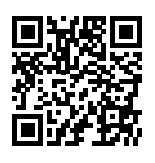

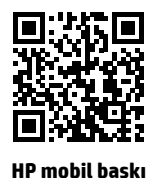

**Ürün desteği**

**[www.hp.com/support/djia3830](http://www.hp.com/support/djia3830)**

**[www.hp.com/go/mobileprinting](http://www.hp.com/go/mobileprinting)**

- Kullanıcı Kılavuzunun "Teknik Bilgiler" bölümünde ek yardım alabilir ve Avrupa Birliği Yasal Düzenleme Bildirimi ve uyumluluk beyanları dahil olmak üzere, bildirimler, çevresel ve yasal düzenleme bilgilerine ulaşabilirsiniz. **[www.hp.com/support/djia3830](http://www.hp.com/support/djia3830)**.
- Yazıcı kaydı: **[www.register.hp.com](http://www.register.hp.com)**.
- Uygunluk Beyanı: **[www.hp.eu/certificates](http://www.hp.eu/certificates)**.
- Mürekkep kullanımı: **[www.hp.com/go/inkusage](http://www.hp.com/go/inkusage)**.

### **Güvenlik bilgileri**

Yalnızca HP tarafından verilen (varsa) elektrik kablosu ve güç bağdaştırıcısıyla kullanın.

### **Kartuş bilgileri**

**Kartuşlar**: Kurulum sırasında kartuşları takmanız istendiğinde, yazıcı ile birlikte sağlanan kartuşları kullandığınızdan emin olun.

**Anonim kullanım bilgilerinin depolanması**: Bu yazıcıda kullanılan HP kartuşları, yazıcının çalışmasına yardımcı olan ve yazıcının kullanımına ilişkin sınırlı bir anonim bilgi kümesini depolayan bir bellek yongası içermektedir. Bu bilgiler, gelecekte HP yazıcılarını geliştirmek için kullanılabilir. **[www.hp.com/support/djia3830](http://www.hp.com/support/djia3830)** adresindeki kullanım kılavuzuna bakın.

### **Yasal Düzenleme Model Numarası**

Yasal kimlik işlemleri için ürününüze bir Yasal Model Numarası atanmıştır. Ürününüzün Yasal Model Numarası SNPRH-1502'dir. Bu yasal numaranın, pazarlama adı (HP DeskJet Ink Advantage 3835 All-in-One Printer, vb.) veya ürün numaraları (F5R96A, vb.) ile karıştırılmaması gerekir.

### **Onaylar**

Microsoft ve Windows, Microsoft Corporation'ın ABD'de ve/veya diğer ülkelerdeki tescilli ticari markaları veya ticari markalarıdır.

Mac ve OS X, Apple Inc. kuruluşunun ABD ve diğer ülkelerdeki tescilli ticari markalarıdır.

# **HP yazıcı sınırlı garanti bildirimi**

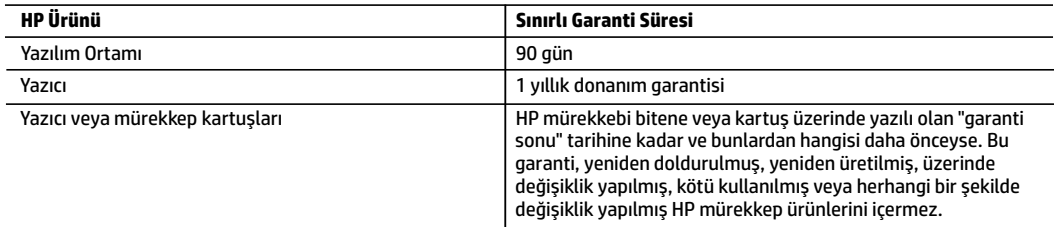

- A. Sınırlı garanti kapsamı
	- 1. Bu HP Sınırlı Garantisi yalnızca a) HP Inc., bağlı ortaklıkları, iştirakleri, yetkili satıcıları, yetkili dağıtımcıları veya ülke bayileri tarafından; b) bu HP Sınırlı Garantisi ile satılan veya kiralanan HP markalı ürünler için geçerlidir.
	- 2. HP Inc. (HP), yukarıda belirtilen HP ürünlerinin, "ilk başlangıç tarihi" olarak bilinen HP Donanım Ürünleri'nin ilk kullanımları sırasında incelendiği ve Sınırlı Garanti Süresi'nin başladığı tarihten başlayarak, yukarıda belirtilen süre boyunca ("Sınırlı Garanti Süresi"), malzeme ve işçilik yönünden arızalanmayacağını son kullanıcı müşteriye garanti eder. Alternatif olarak, HP Donanım Ürünü bu süre içerisinde incelenmezse, Sınırlı Garanti Süresi satın alma veya HP'nin kiralama işleminin veya varsa HP yetkili servis sağlayıcısının kurulumunun tamamladığı tarihten daha sonra başlayacaktır.
	- 3. Yazılım ürünlerinde HP'nin sınırlı garantisi yalnızca programlama komutlarının yerine getirilmemesi durumu için geçerlidir. HP ürünlerinin, kesintisiz ve hatasız çalışacağını garanti etmez.
	- 4. HP'nin sınırlı garantisi yalnızca ürünün normal kullanımı sonucunda oluşan kusurlar için geçerli olup, aşağıda sıralanan durumlardan kaynaklananlar dahil olmak üzere diğer sorunları kapsamaz:
		- a. Doğru olmayan veya yetersiz bakım ve değişiklik:
		- b. HP tarafından sağlanmayan veya desteklenmeyen yazılım, ortam, parçaveya sarf malzemeleri;
		- c. Ürünün belirtimleri dışında kullanılması;
		- d. Yetkisiz değişiklik veya yanlış kullanım.
	- 5. HP yazıcı ürünlerinde, HP üretimi olmayan veya yeniden doldurulmuş kartuş kullanılması, müşteriye verilen garantiyi veya müşteriyle yapılan herhangi bir HP destek sözleşmesini etkilemez. Ancak, yazıcıdaki arıza veya hasar HP ürünü olmayan veya yeniden doldurulmuş ya da kullanım süresi dolmuş bir mürekkep kartuşunun kullanımından kaynaklanıyorsa, HP söz konusu arıza veya hasar için yazıcının onarım servisi karşılığında standart saat ve malzeme ücretini alır.
	- 6. İlgili garanti süresi içinde HP garantisi kapsamındaki bir ürüne ilişkin HP'ye kusur bildiriminde bulunulması durumunda, kendi seçimine bağlı olarak HP, ürünü onarır veya yenisi ile değiştirir.
	- 7. HP'nin onarım yapamaması veya ürünü değiştirememesi durumunda HP garantisi kapsamındaki kusurlu ürünün satın alma ücreti, kusurun bildirilmesinden başlayarak makul bir süre içinde HP tarafından geri ödenir.
	- 8. Kusurlu ürün müşteri tarafından HP'ye iade edilene kadar HP'nin söz konusu ürünü onarmaya, değiştirmeye veya ücretini geri ödemeye ilişkin hiçbir yükümlülüğü bulunmaz.
	- 9. Yedek ürün, değiştirilen ürün ile benzer işleve sahip yeni veya yeni benzeri bir ürün olabilir.
	- 10. HP ürünlerinde performans açısından yeni ürüne eşit veya yeniden üretilmiş parçalar, bileşenler veya malzemeler bulunabilir.
	- 11. HP'nin Sınırlı Garanti Bildirimi, kapsamındaki HP ürününün HP tarafından dağıtımının yapıldığı tüm ülkelerde geçerlidir. Yerinde servis sağlamak gibi ek garanti hizmetleri için olan sözleşmeler, ürünün yetkili ithalatçı veya HP tarafından da tümünün yapıldığı ülkelerde tüm yetkili HP servisleri tarafından sağlanabilir.
- B. Garanti sınırlamaları
	- YEREL YASALARIN İZİN VERDİĞİ ÖLÇÜDE HP VEYA ÜÇÜNCÜ TARAF TEDARİKÇİLERİ AÇIK VEYA DOLAYLI BAŞKA HİÇBİR GARANTİ VEYA KOŞUL SAĞLAMAZ YA DA TİCARİ OLARAK SATILABİLİRLİK, YETERLİ KALİTE VE BELİRLİ BİR AMACA UYGUNLUK İLE İLGİLİ HİÇBİR KOŞUL VEYA GARANTİ VERMEZ.
- C. Sorumluluk sınırlamaları
	- 1. Yerel yasaların izin verdiği ölçüde işbu garanti bildirimi ile sağlanan tazminatlar müşterinin yegane ve özel tazminatlarıdır.
	- 2. YEREL YASALARIN İZİN VERDİĞİ ÖLÇÜDE İŞBU GARANTİDE ÖZELLİKLE BELİRTİLEN YÜKÜMLÜLÜKLER SAKLI KALMAK KAYDIYLA HP VEYA ÜÇÜNCÜ TARAF TEDARİKÇİLERİ SÖZKONUSU ZARARLARIN OLASILIĞINDAN HABERDAR EDİLMİŞ OLSALAR DAHİ HİÇBİR ŞEKİLDE DOĞRUDAN, ÖZEL, ARIZA VEYA DOLAYLI OLARAK ORTAYA ÇIKAN SÖZLEŞME KAPSAMINDA, KASITLI YA DA BAŞKA HUKUK SİSTEMİNE GÖRE OLUŞAN ZARAR VE ZİYANLARDAN SORUMLU TUTULAMAZ.
- D. Yerel yasalar
	- 1. İşbu Garanti Bildirimi ile müşteriye özel yasal haklar sağlanmaktadır. Bunlar dışında müşterinin ABD'de eyaletlere, Kanada'da bölgelere ve dünyadaki diğer yerlerde ülkelere göre değişen başka hakları da olabilir.
	- 2. İşbu Garanti Bildirimi, yerel yasalarla uyumsuz olduğu ölçüde ilgili yerel yasalarca değiştirilmiş olarak kabul edilecektir. Bu yerel yasalar uyarınca Garanti Bildirimi'ndeki bazı feragat bildirimleri, istisnalar ve sınırlamalar müşteriler için geçerli olmayabilir.

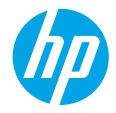

# **Требуется помощь? [www.hp.com/support/djia3830](http://www.hp.com/support/djia3830)**

### **Панель управления принтера**

4

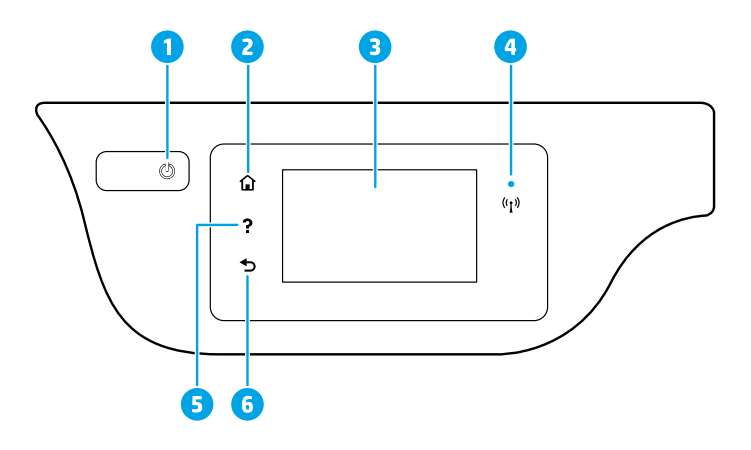

- 1 Кнопка **Питание**: используется для включения и выключения принтера.
- <sup>2</sup> Кнопка **Главная**: позволяет вернуться на начальный экран (экран, который отображается при включении принтера).
	- <sup>3</sup> **Дисплей панели управления**: для выбора пунктов меню коснитесь экрана или с помощью прокрутки просмотрите другие пункты.

Индикатор **Беспроводная связь**: показывает состояние беспроводного соединения принтера.

- Если индикатор горит синим светом, беспроводное соединение установлено, а принтер готов к печати.
- Если индикатор медленно мигает, беспроводная связь включена, но принтер не
- подключен к сети. Убедитесь, что принтер находится в зоне покрытия беспроводной сети.
	- Если индикатор быстро мигает, произошла ошибка беспроводной связи. См. сообщение на дисплее принтера.
	- При отсутствии беспроводного подключения индикатор беспроводной связи не светится, а на экране отображается сообщение **Беспроводная связь выключена**.
- <sup>5</sup> Кнопка **Справка**: позволяет просмотреть справочные материалы, доступные по текущей операции.
- 6 Кнопка **Назад**: позволяет вернуться на предыдущий экран.

**Сканирование:** для сканирования используйте мобильное приложение HP Smart или ПО принтера. Подробную информацию о сканировании см. на веб-сайте **[www.hp.com/support/djia3830](http://www.hp.com/support/djia3830)**.

Информация в настоящем документе может быть изменена без предварительного уведомления.

# **Настройка беспроводного подключения**

Перейдите на веб-сайт **[123.hp.com/dj3830](http://123.hp.com/dj3830)**, чтобы установить приложение HP Smart или ПО принтера HP для подключения принтера к сети (на частоте 2,4 ГГц).

**Примечание для пользователей Windows®.** Программное обеспечение принтера HP можно установить с компакт-диска. Если компакт-диск не входит в комплект поставки принтера, его можно заказать на вебсайте **[www.support.hp.com](http://www.support.hp.com)**.

### **Не удалось подключить принтер к сети**

Дополнительная информация: **[www.hp.com/go/wifihelp](http://www.hp.com/go/wifihelp)** — помощь в настройке беспроводного подключения.

### **Совместное использование принтера компьютерами и другими устройствами в сети**

После подключения принтера к беспроводной сети вы можете использовать его одновременно с нескольких компьютеров и мобильных устройств, подключенных к той же сети. Установите на каждом устройстве приложение HP Smart или ПО принтера с сайта **[123.hp.com/dj3830](http://123.hp.com/dj3830)**.

**Переключение с USB-соединения на беспроводную сеть**

Узнайте больше: **[www.hp.com/go/usbtowifi](http://www.hp.com/go/usbtowifi)**.

**Беспроводное подключение к принтеру без использования маршрутизатора (Wi-Fi Direct)**

Убедитесь, что функция Wi-Fi Direct включена. Чтобы проверить состояние Wi-Fi Direct, имя сети и пароль, нажмите (Wi-Fi Direct), а затем выберите (Настройки) на панели управления принтера. Узнайте больше: **[www.hp.com/go/wifidirectprinting](http://www.hp.com/go/wifidirectprinting)**.

Это устройство предназначено для использования в открытой среде, где воспользоваться принтером может любой желающий (например, при установке дома или без подключения к общественной сети). В таком случае будет по умолчанию настроен автоматический режим Wi-Fi Direct (Automatic), не требующий пароля администратора. Он позволяет любому устройству в зоне действия беспроводной сети подключиться к принтеру и получить доступ ко всем его функциям и настройкам. Если необходим более высокий уровень безопасности, рекомендуется изменить автоматический способ подключения Wi-Fi Direct на ручной, а также установить пароль администратора. Параметры безопасности можно изменить на главной странице принтера в меню встроенного веб-сервера (EWS). Подробную информацию о встроенном веб-сервере см. в руководстве пользователя на вебсайте **[www.hp.com/support/djia3830](http://www.hp.com/support/djia3830)** или в электронной справке.

# **Настройка факса**

Настроить факс можно с помощью ПО принтера HP (рекомендуется) или на панели управления устройства.

- **Windows**: используйте мастер факсов для установки ПО. Чтобы настроить устройство после установки ПО, дважды щелкните значок с именем принтера на рабочем столе, чтобы открыть ПО, затем перейдите на вкладку **Факс** и выберите **Мастер установки факса**.
- **OS X**: После установки ПО в HP Utility используйте «Основные параметры факсимильной связи».
- **Дисплей панели управления**: нажмите **Факс** на главном экране и выберите **Настройка**.

Подробную информацию см. на веб-сайте **[www.hp.com/support/djia3830](http://www.hp.com/support/djia3830)**.

# **Устранение простых неполадок**

- Убедитесь, что установлена последняя версия мобильного приложения HP Smart или ПО принтера, доступная на сайте **[123.hp.com](http://123.hp.com)**.
- При использовании USB-кабеля убедитесь, что он плотно вставлен, а принтер использует настройки по умолчанию.
- Если принтер подключен к ПК через беспроводное соединение, убедитесь, что оба устройства находятся в одной сети.

**Примечание для пользователей Windows®.** Чтобы устранить типичные неполадки принтера, посетите вебсайт средств диагностики HP **[www.hp.com/go/tools](http://www.hp.com/go/tools)**.

# **Дополнительная информация**

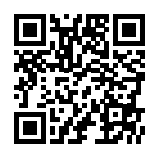

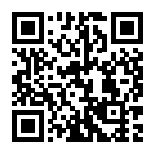

**Поддержка продукта [www.hp.com/support/djia3830](http://www.hp.com/support/djia3830)**

**Мобильная печать HP [www.hp.com/go/mobileprinting](http://www.hp.com/go/mobileprinting)**

- Справочная информация, примечания и сведения, связанные с защитой окружающей среды и законодательством, в том числе положения законодательства Европейского союза и заявления о соответствии, находятся в разделе «Техническая информация» руководства пользователя: **[www.hp.com/support/djia3830](http://www.hp.com/support/djia3830)**.
- Регистрация принтера: **[www.register.hp.com](http://www.register.hp.com)**.
- Декларация соответствия: **[www.hp.eu/certificates](http://www.hp.eu/certificates)**.
- Использование чернил: **[www.hp.com/go/inkusage](http://www.hp.com/go/inkusage)**.

### **Информация о безопасности**

Используйте только кабель и адаптер питания, поставляемые HP (если есть в комплекте).

### **Информация о картридже**

**Картриджи**. В процессе первоначальной настройки принтера появится запрос на установку картриджей. Используйте только те картриджи, которые входят в комплект устройства.

**Хранение анонимной информации об использовании**. Применяемые с данным принтером картриджи HP содержат микросхему памяти, которая используется при эксплуатации принтера и хранит ограниченный набор анонимных сведений о его использовании. Эта информация может применяться для совершенствования принтеров HP. См. руководство пользователя на сайте **[www.hp.com/support/djia3830](http://www.hp.com/support/djia3830)**.

### **Нормативный код модели**

Для нормативной идентификации устройству назначен нормативный код модели. Нормативный код этой модели — SNPRH-1502. Его не следует путать с названием (HP DeskJet Ink Advantage 3835 All-in-One Printer и т. п.) и номером изделия (F5R96A и т. п.).

### **Товарные знаки**

Microsoft и Windows — товарные знаки или зарегистрированные товарные знаки корпорации Microsoft в США и (или) других странах.

Mac и OS X — товарные знаки корпорации Apple, зарегистрированные в США и других странах.

# **Уведомление об ограниченной гарантии на принтер HP**

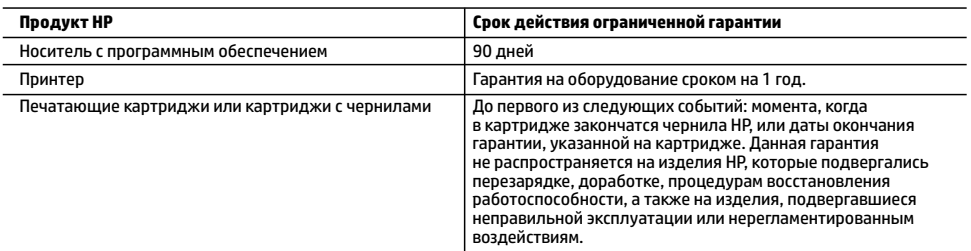

А. Условия ограниченной гарантии

- 1. Настоящая ограниченная гарантия HP распространяется только на фирменную продукцию HP, реализуемую или предоставляемую в аренду: а) компанией HP Inc., ее дочерними организациями, филиалами, авторизованными посредниками, авторизованными дистрибьюторами или региональными дистрибьюторами; б) вместе с настоящей ограниченной гарантией HP.
- 2. Компания HP Inc. (HP) гарантирует конечному пользователю отсутствие в вышеуказанных изделиях HP дефектов, связанных с качеством материалов или изготовления, на протяжении вышеуказанного срока («Срок действия ограниченной гарантии»), который отсчитывается с момента, когда оборудование HP впервые определяется во время начальной загрузки, то есть с так называемой «даты первого запуска». В противном случае, если оборудование HP не определяется во время начальной загрузки, Срок действия ограниченной гарантии отсчитывается со дня покупки или оформления аренды в компании HP или с того момента, когда представитель HP или (если это применимо) авторизованный HP поставщик услуг завершит процедуру установки продукции.
- 3. В отношении программного обеспечения ограниченная гарантия HP распространяется только на сбои при выполнении программных инструкций. Компания HP не гарантирует бесперебойной и безошибочной работы любой программы.
- 4. Ограниченная гарантия HP распространяется только на те дефекты, которые возникли в результате нормальной эксплуатации изделия, и не распространяется на любые другие неполадки, включая неполадки, причиной которых является:
	- а) техническое обслуживание или модификация изделия с нарушением инструкции по эксплуатации; б) использование программного обеспечения, материалов для печати, деталей и принадлежностей, не поставляемых или не поддерживаемых компанией HP;
	- в) случаи эксплуатации, не соответствующей техническим характеристикам изделия;
	- г) несанкционированная модификация или использование не по назначению.
- 5. Установка в принтеры HP картриджей других изготовителей или повторно заправленных картриджей не влияет ни на гарантийное соглашение с пользователем, ни на какие-либо соглашения компании HP с пользователем относительно технической поддержки. Однако в том случае, если вероятной причиной конкретного сбоя или повреждения принтера является установка картриджа другого изготовителя или повторно заправленного картриджа либо использование картриджа с истекшим сроком службы, компания HP взимает плату за время и материалы, необходимые для устранения этого сбоя или повреждения, по стандартным расценкам.
- 6. Если в течение действующего гарантийного периода компания HP получит уведомление о дефекте в изделии, на которое распространяется гарантия HP, компания HP обязуется по своему выбору либо отремонтировать, либо заменить изделие.
- 7. Если компания HP окажется не в состоянии отремонтировать или заменить дефектное изделие, на которое распространяется гарантия HP, компания HP обязуется в течение приемлемого срока после получения уведомления о дефекте возместить продажную стоимость изделия.
- 8. Компания HP не принимает на себя никаких обязательств по ремонту, замене или возмещению стоимости до тех пор, пока пользователь не вернет дефектное изделие компании HP.
- 9. Любое изделие, на которое заменяется дефектное изделие, может быть новым либо равноценным новому при условии, что его функциональные возможности равны возможностям заменяемого изделия.
- 10. Изделия компании HP могут содержать восстановленные детали, компоненты или материалы, эквивалентные новым по своим характеристикам.
- 11. Ограниченная гарантия HP действительна в любой стране или регионе, в котором компания HP продает изделия, на которые распространяется данная гарантия. Контракты на дополнительное гарантийное обслуживание, например на обслуживание по месту установки, могут заключаться любым уполномоченным обслуживающим предприятием HP в странах, где сбыт изделий осуществляется HP или уполномоченными импортерами.
- Б. Ограничения гарантии

 В ПРЕДЕЛАХ, ДОПУСКАЕМЫХ МЕСТНЫМ ЗАКОНОДАТЕЛЬСТВОМ, НИ КОМПАНИЯ HP, НИ СТОРОННИЕ ПОСТАВЩИКИ НЕ ДАЮТ НИКАКИХ ДОПОЛНИТЕЛЬНЫХ ГАРАНТИЙ ИЛИ УСЛОВИЙ, ЯВНЫХ ИЛИ ПОДРАЗУМЕВАЕМЫХ ГАРАНТИЙ ИЛИ УСЛОВИЙ КОММЕРЧЕСКОЙ ЦЕННОСТИ, УДОВЛЕТВОРИТЕЛЬНОГО КАЧЕСТВА ИЛИ ПРИГОДНОСТИ ДЛЯ КОНКРЕТНОЙ ЦЕЛИ.

- В. Ограничение ответственности
	- 1. В пределах, допускаемых местным законодательством, возмещение ущерба, определяемое настоящей гарантией, является единственным и исключительным возмещением ущерба, предоставляемым пользователю.
	- 2. В ТОЙ СТЕПЕНИ, В КОТОРОЙ ЭТО ДОПУСКАЕТСЯ МЕСТНЫМ ЗАКОНОДАТЕЛЬСТВОМ, ЗА ИСКЛЮЧЕНИЕМ ОТВЕТСТВЕННОСТИ, ОСОБО ОГОВОРЕННОЙ В НАСТОЯЩЕМ ГАРАНТИЙНОМ ОБЯЗАТЕЛЬСТВЕ, НИ КОМПАНИЯ HP, НИ ЕЕ НЕЗАВИСИМЫЕ ПОСТАВЩИКИ НИ ПРИ КАКИХ ОБСТОЯТЕЛЬСТВАХ НЕ НЕСУТ ОТВЕТСТВЕННОСТИ НИ ЗА КАКИЕ ПРЯМЫЕ, КОСВЕННЫЕ, ОСОБЫЕ, СЛУЧАЙНЫЕ ИЛИ ВОСПОСЛЕДОВАВШИЕ УБЫТКИ, ПОНЕСЕННЫЕ В РЕЗУЛЬТАТЕ КОНТРАКТНЫХ, ГРАЖДАНСКИХ И ИНЫХ ПРАВОВЫХ ОТНОШЕНИЙ, НЕЗАВИСИМО ОТ ТОГО, БЫЛИ ЛИ ОНИ ОПОВЕЩЕНЫ О ВОЗМОЖНОСТИ ТАКИХ УБЫТКОВ.
- Г. Местное законодательство
	- 1. Настоящая гарантия дает пользователю определенные юридические права. Покупатель может иметь и другие права, которые варьируются в зависимости от штата на территории Соединенных Штатов Америки, от провинции на территории Канады и от страны в других регионах мира.
	- 2. В случае если эта Гарантия не соответствует местным законам, ее следует изменить, чтобы обеспечить соответствие таким местным законам. В рамках местного законодательства некоторые оговорки, исключения и ограничения этой Гарантии могут не применяться к потребителю.

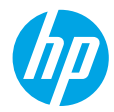

# **Потрібна допомога? [www.hp.com/support/djia3830](http://www.hp.com/support/djia3830)**

# **Панель керування принтера**

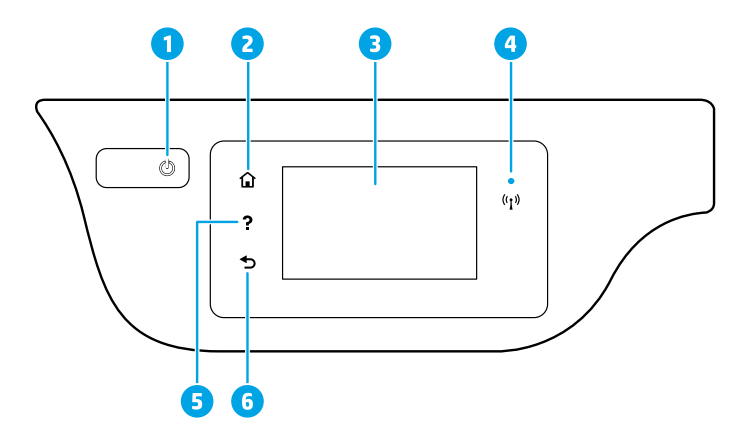

- 1 Кнопка **Живлення**: увімкнення та вимкнення принтера.
- <sup>2</sup> Кнопка **Головний екран**: повернення до головного екрана, який відображається під час першого ввімкнення принтера.
- <sup>3</sup> **Дисплей панелі керування**: торкніться цього екрана для вибору пунктів меню або прокручування між ними.

Індикатор **Бездротовий зв'язок**: указує на стан бездротового підключення принтера.

- Якщо індикатор постійно світиться блакитним, бездротове підключення встановлено й ви можете розпочинати друк.
- Повільне блимання індикатора вказує на те, що бездротовий зв'язок увімкнено, однак принтер не підключено до мережі. Переконайтеся, що принтер розташований у зоні прийому сигналу бездротової мережі.
- Швидке блимання індикатора вказує на помилку бездротового зв'язку. Див. повідомлення на дисплеї принтера.
- Якщо бездротовий зв'язок вимкнено, відповідний індикатор не світиться, а на дисплеї відображається повідомлення **Wireless Off** (Бездротовий зв'язок вимкнено).
- 5 Кнопка **Довідка**: відображення довідки про виконувану операцію (якщо доступна).
	- 6 Кнопка **Назад**: повернення до попереднього екрана.

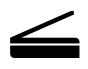

4

**Сканування:** для сканування використовуйте програму HP Smart або програмне забезпечення для принтера. Додаткову інформацію про сканування див. на веб-сторінці **[www.hp.com/support/djia3830](http://www.hp.com/support/djia3830)**.

Надану в цьому посібнику інформацію може бути змінено без додаткових повідомлень.

# **Налаштування бездротового зв'язку**

Завітайте на сайт **[123.hp.com/dj3830](http://123.hp.com/dj3830)**, щоб установити програму HP Smart або програмне забезпечення для принтера HP для підключення принтера до мережі (підтримується частота 2,4 ГГц).

**Примітка для користувачів Windows®.** Також ви можете використовувати програмне забезпечення для принтера HP із CD-диска. Якщо в комплекті постачання принтера немає CD-диска, його можна замовити на сайті **[www.support.hp.com](http://www.support.hp.com)**.

### **Якщо принтер не вдалося під'єднати до мережі**

Докладні відомості: інструкції з налаштування бездротового зв'язку наведено на веб-сторінці **[www.hp.com/go/wifihelp](http://www.hp.com/go/wifihelp)**.

### **Налаштування спільного доступу до принтера для комп'ютерів та інших пристроїв у межах однієї мережі**

Після під'єднання до бездротової мережі принтер можна буде використовувати з інших комп'ютерів і мобільних пристроїв у цій мережі. На кожному пристрої встановіть програму HP Smart або програмне забезпечення для принтера, доступне для завантаження на веб-сайті **[123.hp.com/dj3830](http://123.hp.com/dj3830)**.

### **Зміна USB-під'єднання на бездротове підключення**

Докладні відомості: **[www.hp.com/go/usbtowifi](http://www.hp.com/go/usbtowifi)**.

### **Установлення бездротового зв'язку з принтером без маршрутизатора (Wi-Fi Direct)**

Переконайтеся, що ввімкнено функцію Wi-Fi Direct. Щоб перевірити стан підключення Wi-Fi Direct, назву мережі та пароль, торкніться кнопки  $\Box \blacksquare$  (Wi-Fi Direct), а потім —  $\bigodot$  (Налаштування) на панелі керування принтера. Докладні відомості: **[www.hp.com/go/wifidirectprinting](http://www.hp.com/go/wifidirectprinting)**.

Цей пристрій призначено для використання у відкритих середовищах (наприклад, удома за відсутності підключення до публічної мережі Інтернет), де будь-хто може отримати доступ до принтера та використовувати його. Тож за замовчуванням Wi-Fi Direct налаштовано на режим Automatic (Автоматичний) без пароля адміністратора, що дає будь-якому користувачеві, який знаходиться в зоні бездротового зв'язку, можливість підключитися до принтера й отримати доступ до всіх його функцій та налаштувань. Якщо вам потрібен вищий рівень безпеки, компанія HP рекомендує змінити режим з'єднання Wi-Fi Direct з Automatic (Автоматичний) на Manual (Ручний) і встановити пароль адміністратора. Ці налаштування безпеки можна змінити на домашній сторінці принтера (через вбудований веб-сервер або EWS). Для отримання довідки щодо EWS див. посібник користувача на сторінці **[www.hp.com/support/djia3830](http://www.hp.com/support/djia3830)** або електронну довідку.

# **Налаштування факсу**

Факс можна налаштувати за допомогою програмного забезпечення для принтера HP (рекомендовано) або панелі керування принтера.

- **Windows**: під час установлення програмного забезпечення скористайтеся майстром налаштування факсу. Щоб виконати налаштування програмного забезпечення після його встановлення, відкрийте програмне забезпечення, двічі натиснувши на значок із назвою принтера на робочому столі, перейдіть на вкладку **Факс** і виберіть пункт **Майстер налаштування факсу**.
- **OS X**: після встановлення програмного забезпечення перейдіть до HP Utility та виберіть пункт «Основні налаштування факсу».
- **Дисплей панелі керування**: на головному екрані торкніться кнопки **Fax** (Факс), а потім виберіть **Setup** (Налаштування).

Додаткову інформацію можна знайти на сайті **[www.hp.com/support/djia3830](http://www.hp.com/support/djia3830)**.

# **Основна інформація з пошуку й усунення несправностей**

- Переконайтеся, що з веб-сайту **[123.hp.com](http://123.hp.com)** установлено останню версію програми HP Smart або програмного забезпечення для принтера.
- Якщо підключення встановлено за допомогою USB-кабелю, переконайтеся, що кабель надійно під'єднано, а принтер вибрано як принтер за замовчуванням.
- Якщо комп'ютер підключено до принтера через бездротову мережу, переконайтеся, що принтер підключено до тієї самої мережі, що й пристрій, з якого необхідно виконати друк.

**Примітка для користувачів Windows®.** Для усунення поширених проблем у роботі принтера перейдіть на веб-сайт інструментів діагностики HP за посиланням **www.hp.com/go/tools**.

# **Докладні відомості**

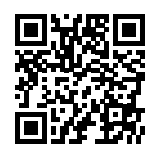

**Служба технічної підтримки [www.hp.com/support/djia3830](http://www.hp.com/support/djia3830)**

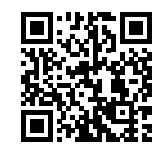

**Технологія друку з мобільних приладів від HP [www.hp.com/go/mobileprinting](http://www.hp.com/go/mobileprinting)**

- У розділі «Технічна інформація» посібника користувача можна отримати додаткову довідку, а також ознайомитися з відповідними зауваженнями, відомостями про безпеку для навколишнього середовища та нормативною інформацією, зокрема із зауваженням щодо дотримання норм ЄС і висновками про відповідність: **[www.hp.com/support/djia3830](http://www.hp.com/support/djia3830)**.
- Реєстрація принтера: **[www.register.hp.com](http://www.register.hp.com)**.
- Декларація відповідності: **[www.hp.eu/certificates](http://www.hp.eu/certificates)**.
- Використання чорнил: **[www.hp.com/go/inkusage](http://www.hp.com/go/inkusage)**.

### **Указівки щодо техніки безпеки**

Використовуйте лише кабель та адаптер живлення, надані компанією HP.

### **Відомості про картриджі**

**Картриджі**: якщо під час налаштування відображається запит щодо встановлення картриджів, переконайтеся, що використовуються картриджі з комплекту постачання принтера.

**Зберігання анонімної інформації про використання**: картриджі HP для цього принтера містять мікросхему пам'яті, яка допомагає обробляти завдання принтера та зберігає обмежений обсяг анонімної інформації про його використання. Така інформація може використовуватися для вдосконалення майбутніх принтерів HP. Див. посібник користувача на сторінці **[www.hp.com/support/djia3830](http://www.hp.com/support/djia3830)**.

### **Регулятивний ідентифікаційний номер моделі**

Для нормативної ідентифікації цьому пристрою призначено регулятивний ідентифікаційний номер моделі. Регулятивний ідентифікаційний номер моделі цього пристрою: SNPRH-1502, його не слід плутати з маркетинговою назвою (HP DeskJet Ink Advantage 3835 All-in-One Printer тощо) або номером виробу (F5R96A тощо).

### **Правова інформація**

Microsoft і Windows є зареєстрованими торговельними марками чи торговельними марками корпорації Microsoft у США та/або інших країнах.

Mac та OS X — це зареєстровані в США та інших країнах торговельні марки корпорації Apple Inc.

# **Обмежена гарантія на принтер від компанії НР**

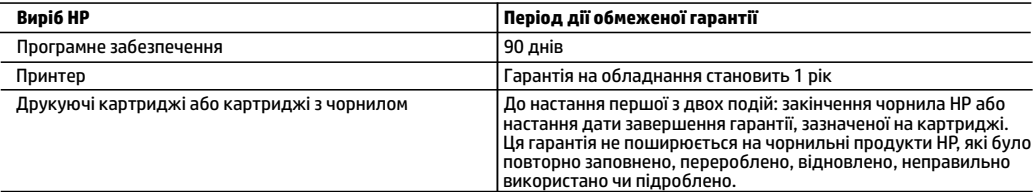

- А. Тривалість обмеженої гарантії
	- 1. Ця обмежена гарантія стосується лише продуктів компанії HP, які було продано або здано в оренду: a) компанією HP Inc., її дочірніми компаніями, афілійованими особами, офіційними дилерами, офіційними дистриб'юторами або регіональними дистриб'юторами; b) разом з цією обмеженою гарантією HP.
	- 2. Компанія HP Inc. (HP) гарантує кінцевому користувачеві, що вказані вище вироби HP не матимуть дефектів у матеріалах та якості виготовлення протягом зазначеного вище терміну («період дії обмеженої гарантії»), чий період дії обмеженої гарантії розпочинається із дати, коли апаратний виріб HP було вперше визначено під час запуску цього забезпечення, яка відома як «дата першого ввімкнення». В іншому випадку, якщо апаратний виріб HP не було визначено в той час, період дії обмеженої гарантії починається з дати придбання або орендування виробу в компанії HP чи моменту завершення встановлення постачальником послуг HP або (у відповідних випадках) постачальником послуг, уповноваженим HP (залежно від того, яка подія настане пізніше).
	- 3. Для продуктів програмного забезпечення обмежена гарантія HP може застосовуватися лише до помилок у роботі програм. Компанія HP не гарантує, що робота будь-якого продукту буде безперебійною або безпомилковою.
	- 4. Обмежена гарантія HP поширюється лише на дефекти, що виникають у результаті нормального використання продукту, і не стосується будь-яких інших неполадок, зокрема тих, що виникають унаслідок:
		- а) неправильного обслуговування чи модифікації;
		- б) використання програмного забезпечення, деталей або витратних матеріалів, які не постачаються та не підтримуються компанією HP;
		- в) використання в умовах, не придатних для роботи продукту згідно його специфікацій;
		- г) несанкціонованої видозміни чи неправильного використання.
	- 5. Для принтерів HP використання картриджів інших виробників (не від компанії HP) або повторно заправлених картриджів жодним чином не впливає ні на гарантійні зобов'язання перед користувачем, ані на будь-які угоди про технічну підтримку HP. Проте якщо поломку або пошкодження принтера спричинено використанням картриджа іншого виробника (не від компанії HP), повторно заправпеного чи простроченого картриджа з чорнилом, компанія HP нараховує стандартну оплату за роботу та матеріали для усунення поломки чи пошкодження принтера.
	- 6. Одержавши звернення щодо несправності будь-якого продукту протягом гарантійного терміну, компанія HP прийме рішення стосовно того, чи продукт буде відремонтовано, чи замінено.
	- 7. Якщо компанія HP не зможе відремонтувати або замінити несправний продукт, який підлягає гарантійному обслуговуванню HP, користувачеві має бути відшкодовано вартість продукту впродовж прийнятного часу з моменту виявлення несправності.
	- 8. HP не бере на себе жодних зобов'язань щодо ремонту, заміни чи відшкодування несправного продукту, поки користувач не поверне його компанії HP.
	- 9. На заміну надасться новий виріб або виріб з якостями нового, який маc такі ж функціональні можливості, що й замінюваний виріб.
	- 10. Продукти HP можуть містити відновлені деталі, компоненти та матеріали, що є еквівалентними новим за своїми властивостями.
	- 11. Обмежена гарантія HP дійсна в будь-якій країні, де продукт, що підлягає гарантійному обслуговуванню, розповсюджується компанією HP. Угоди щодо додаткового гарантійного обслуговування, наприклад обслуговування на території замовника, може бути укладено в будь-якому авторизованому сервісному центрі HP в країнах, де продукт продається компанією HP чи її уповноваженим імпортером.
- Б. Обмеження гарантії

У МЕЖАХ, ДОЗВОЛЕНИХ МІСЦЕВИМ ЗАКОНОДАВСТВОМ, АНІ КОМПАНІЯ HP, АНІ ЇЇ СТОРОННІ ПОСТАЧАЛЬНИКИ НЕ НАДАЮТЬ ЖОДНИХ ІНШИХ ГАРАНТІЙ АБО УМОВ, ЯВНИХ АБО НЕЯВНИХ ГАРАНТІЙ АБО УМОВ ЩОДО ТОВАРНОЇ ПРИДАТНОСТІ, ЗАДОВІЛЬНОЇ ЯКОСТІ ЧИ ПРИДАТНОСТІ ДЛЯ ПЕВНОГО ПРИЗНАЧЕННЯ.

- В. Обмеження відповідальності
	- 1. У межах, дозволених місцевим законодавством, відшкодування, яке визначається цими умовами обмеженої гарантії, є єдиним і виключним відшкодуванням, що надається користувачеві.
	- 2. У МЕЖАХ, ДОЗВОЛЕНИХ МІСЦЕВИМ ЗАКОНОДАВСТВОМ, ЗА ВИНЯТКОМ ОБОВ'ЯЗКІВ, СПЕЦІАЛЬНО ВИКЛАДЕНИХ У ЦИХ УМОВАХ ГАРАНТІЇ, КОМПАНІЯ HP АБО ЇЇ СТОРОННІ ПОСТАЧАЛЬНИКИ В ЖОДНОМУ РАЗІ НЕ НЕСУТЬ ВІДПОВІДАЛЬНОСТІ ЗА ПРЯМІ, ОПОСЕРЕДКОВАНІ, СПЕЦІАЛЬНІ, НЕПЕРЕДБАЧЕНІ АБО ПОБІЧНІ ЗБИТКИ, НЕЗАЛЕЖНО ВІД ТОГО, ЧИ Є ОСНОВОЮ ПРЕТЕНЗІЇ КОНТРАКТ, ПОЗОВ АБО ІНШИЙ ЮРИДИЧНИЙ АКТ, А ТАКОЖ НЕЗАЛЕЖНО ВІД ТОГО, ЧИ БУЛО ЗРОБЛЕНО ПОПЕРЕДЖЕННЯ ПРО МОЖЛИВІСТЬ TАКИХ ЗБИTKIВ.
- Г. Місцеве законодавство
	- 1. Умови цієї гарантiї надають користувачеві певні юридичні права. Користувач також може мати інші права, які можуть бути різними в різних штатах США, провінціях Канади та країнах світу.
	- 2. Якщо умови гарантії якоюсь мірою не відповідають місцевому законодавству, їх слід вважати зміненими відповідно до місцевого законодавства. У відповідності з місцевим законодавством деякі обмеження відповідальності, виключення й обмеження умов цієї гарантії можуть не застосовуватися до користувача.

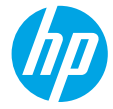

# **Көмек керек пе? [www.hp.com/support/djia3830](http://www.hp.com/support/djia3830)**

## **Принтер басқару тақтасы**

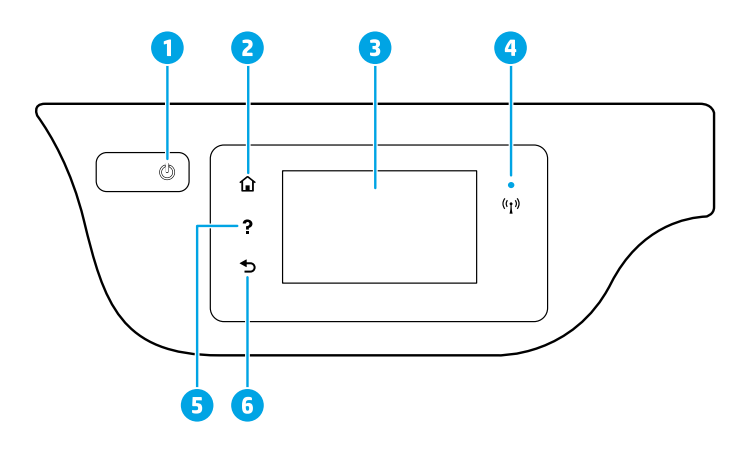

- 1 **Power (Қуат)** түймесі: Принтерді қосады немесе өшіреді.
- <sup>2</sup> **Home (Басты)** түймесі: Принтерді бірінші рет қосқанда көрсетілетін Home (Басты) экранға қайтарады.
	- <sup>3</sup> **Control panel display (Басқару тақтасының дисплейі)**: Мәзір опцияларын таңдау үшін экранды түртіңіз немесе мәзір элементтерін айналдырыңыз.

**Wireless (Сымсыз байланыс)** шамы: Принтер сымсыз байланысының күйін көрсетеді.

- Тұрақты көк шам сымсыз байланыс орнатылғанын және басып шығаруға болатынын көрсетеді.
- Баяу жыпылықтап тұрған шам сымсыз байланыс қосулы екенін, бірақ принтердің желіге қосылмағанын көрсетеді. Принтер сымсыз сигналдың ауқымында екенін тексеріңіз.
- Жылдам жыпылықтап тұрған шам сымсыз байланыстың қатесін көрсетеді. Принтер дисплейіндегі хабарды қараңыз.
- Егер сымсыз байланыс өшірулі болса, сымсыз байланыс шамы өшірулі болады, дисплей экраны **Wireless Off (Сымсыз байланыс өшірулі)** мәтінін көрсетеді.
- <sup>5</sup> **Help (Анықтама)** түймесі: Бұл ағымдағы операцияға қолжетімді болса, анықтама мазмұнын көрсетеді.
- 6 **Back (Артқа)** түймесі: Алдыңғы экранға қайтарады.

**Scan (Сканерлеу):** HP Smart қолданбасын немесе принтерінің бағдарламалық құралын пайдаланыңыз. Сканерлеу туралы қосымша ақпаратты **[www.hp.com/support/djia3830](http://www.hp.com/support/djia3830)** бетінде табуға болады.

Бұл құжатта қамтылған мәліметтер ескертусіз өзгертіледі.

4

# **Сымсыз орнату**

Принтерді желіге (2,4 ГГц желіге қолдау көрсетіледі) қосу мақсатында HP Smart қолданбасын немесе HP принтерінің бағдарламалық құралын орнату үшін **[123.hp.com/dj3830](http://123.hp.com/dj3830)** бетіне кіріңіз.

**Windows® пайдаланушыларына ескертпе:** Сондай-ақ, HP принтерінің бағдарламалық құралының ықшам дискісін пайдалануға болады. Принтердің ықшам дискісі болмаса, ықшам дискіге **[www.support.hp.com](http://www.support.hp.com)** сайтында тапсырыс беруге болады.

### **Принтер желіге сәтті қосылмаған жағдайда**

Қосымша ақпарат алу: **[www.hp.com/go/wifihelp](http://www.hp.com/go/wifihelp)** бетінде сымсыз желіні реттеу туралы көмек алуға болады.

### **Принтерді желіде компьютерлермен және басқа құрылғылармен ортақ пайдалану**

Принтер сымсыз желіге қосылғаннан кейін, принтерді сол желідегі бірнеше компьютермен және мобильді құрылғылармен ортақ пайдалануға болады. Әр құрылғыда HP Smart қолданбасын не бағдарламалық құралды **[123.hp.com/dj3830](http://123.hp.com/dj3830)** сайтынан орнатыңыз.

### **USB байланысынан сымсыз байланысқа ауыстыру**

Қосымша мәліметтер алу: **[www.hp.com/go/usbtowifi](http://www.hp.com/go/usbtowifi)**.

### **Принтерді маршрутизаторсыз сымсыз пайдалану (Wi-Fi Direct)**

Wi-Fi Direct қосулы екенін тексеріңіз. Wi-Fi Direct күйін, желі атауын және құпиясөзді тексеру үшін (Wi-Fi Direct) параметрін түртіңіз, содан кейін принтердің басқару тақтасы дисплейінде (Settings (Параметрлер)) тармағын түртіңіз.

### Қосымша мәліметтер алу: **[www.hp.com/go/wifidirectprinting](http://www.hp.com/go/wifidirectprinting)**.

Бұл өнім кез келген пайдаланушы кіріп, принтерді пайдалану мүмкіндігі бар ашық орталарда (мысалы, жалпыға қолжетімді Интернетке қосылмаған үйлерде) пайдалану үшін жасалған. Нәтижесінде, Wi-Fi Direct параметрі – сымсыз байланыс ауқымындағы кез келген пайдаланушыға принтердегі барлық функциялар мен параметрлерге қосылып, кіруге мүмкіндік беретін, әкімшінің құпия кілті жоқ әдепкі бойынша «Автоматты» режимі. Егер қауіпсіздіктің жоғарырақ деңгейі қажет болса, HP компаниясы Wi-Fi Direct қосылым әдісін «Автоматты» параметрден «Қолмен» параметріне өзгертіп, әкімшінің құпия сөзін орнатуды ұсынады. Қауіпсіздік параметрлерін принтердің басты бетінде (ендірілген веб-сервер немесе EWS) өзгертуге болады. EWS туралы анықтама алу үшін **[www.hp.com/support/djia3830](http://www.hp.com/support/djia3830)** бетіндегі пайдаланушы нұсқаулығын немесе электрондық анықтаманы қараңыз.

# **Факсты реттеу**

Факсты HP принтер бағдарламалық құралын (ұсынылады) немесе принтердің басқару тақтасын пайдаланып реттеуге болады.

- **Windows**: Бағдарламалық құралды орнату кезінде факс шеберін пайдаланыңыз. Бағдарламалық құралды орнатудан кейін реттеу үшін жұмыс үстелінде принтер атауы бар белгішені екі рет басу арқылы принтер бағдарламалық құралын ашыңыз, **Fax (Факс)** қойындысына өтіңіз, содан кейін **Fax Setup Wizard (Факсты реттеу шебері)** тармағын таңдаңыз.
- **OS X**: Бағдарламалық құралды орнатқаннан кейін HP Utility ішінде Basic Fax Settings (Факстың негізгі параметрлері) тармағын пайдаланыңыз.
- **Control panel display (Басқару тақтасының дисплейі)**: Негізгі экранда **Fax (Факс)** тармағын түртіңіз, содан кейін **Setup (Реттеу)** пәрменін түртіңіз.

Қосымша ақпарат алу үшін **[www.hp.com/support/djia3830](http://www.hp.com/support/djia3830)** бетіне кіріңіз.

# **Негізгі ақауларды жою**

- **[123.hp.com](http://123.hp.com)** веб-сайтынан HP Smart қолданбасы немесе принтердің бағдарламалық құралы орнатылғанын тексеріңіз.
- USB кабелін пайдаланып жатсаңыз, кабель берік түрде қосылғанын және принтер әдепкі принтер ретінде орнатылғанын тексеріңіз.
- Егер компьютеріңіз принтерге сымсыз байланыс арқылы қосылған болса, принтердің басып шығару орындалып жатқан құрылғымен бір желіге қосылғанын тексеріңіз.

**Windows® пайдаланушыларына ескертпе:** Принтердің жиі кездесетін мәселелерін жөндеу үшін HP диагностикалық құралдарына (**[www.hp.com/go/tools](http://www.hp.com/go/tools)**) кіріңіз.

# **Қосымша мәліметтер алу**

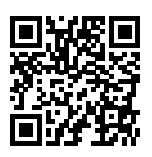

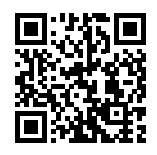

**Өнімді қолдау [www.hp.com/support/djia3830](http://www.hp.com/support/djia3830)**

**HP мобильді басып шығару [www.hp.com/go/mobileprinting](http://www.hp.com/go/mobileprinting)**

- Қосымша анықтамалар алып, ескертпелер табу үшін қоршаған орта мен реттеуге қатысты ақпаратты, соның ішінде Еуропа Одағы реттеу ескертпесі және сәйкестік мәлімдемелерін пайдаланушы нұсқаулығының «Техникалық ақпарат» бөлімінен алыңыз: **[www.hp.com/support/djia3830](http://www.hp.com/support/djia3830)**.
- Принтерді тіркеу: **[www.register.hp.com](http://www.register.hp.com)**.
- Сәйкестік туралы мәлімдеме: **[www.hp.eu/certificates](http://www.hp.eu/certificates)**.
- Сияны пайдалану: **[www.hp.com/go/inkusage](http://www.hp.com/go/inkusage)**.

### **Қауіпсіздік туралы ақпарат**

Тек HP компаниясы ұсынған қуат сымын және қуат адаптерін (берілген болса) пайдаланыңыз.

### **Картридж ақпараты**

**Картридждер**: Орнату кезінде картридждерді орнату сұралған кезде, принтермен берілген картридждер пайдаланылатынын тексеріңіз.

**Анонимді пайдалану ақпаратты сақтау орны**: Осы принтермен бірге пайдаланылатын HP картриджі принтер жұмысына көмектесетін және принтерді пайдалану туралы анонимді ақпараттың шектеулі жиынтығын сақтайтын жад чипі болады. Бұл ақпарат болашақ HP принтерлерін жақсарту үшін пайдаланылуы мүмкін. **[www.hp.com/support/djia3830](http://www.hp.com/support/djia3830)** бетіндегі пайдаланушы нұсқаулығын қараңыз.

### **Нормативтік модель нөмірі**

Заңды айқындау мақсаттары үшін өнімге реттеуші үлгі нөмірі тағайындалған. Өнімнің заңды үлгі нөмірі – SNPRH-1502. Бұл заңды нөмірін нарық атауымен (HP DeskJet Ink Advantage 3835 All-in-One Printer, т.б.) немесе өнім нөмірімен (F5R96A, т.б.) шатастырмау қажет.

# **Қазақша**

### **Ресми мәлімдемелер**

Microsoft және Windows – АҚШ және/немесе басқа елдердегі Microsoft корпорациясының тіркелген сауда белгілері немесе сауда белгілері.

Mac және OS X АҚШ және басқа да елдерде тіркелген Apple Inc. компаниясының сауда белгісі болып табылады.

# **HP принтерінің шектеулі кепілдік мәлімдемесі**

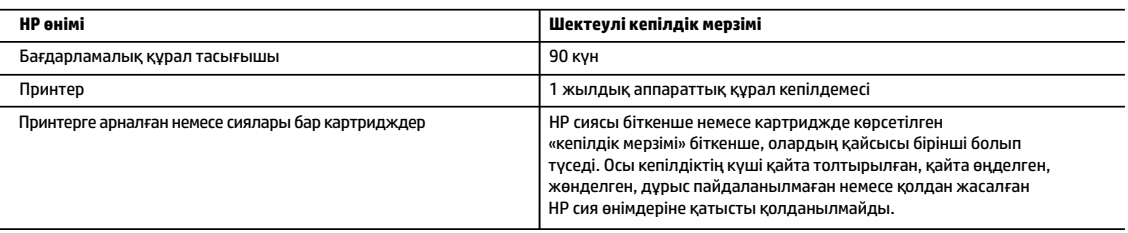

A. Шектеулі кепілдіктің мерзімін ұзарту

- 1. Осы HP шектеулі кепілдігі a) HP Inc. компаниясынан, оның еншілес компанияларынан, филиалдарынан, өкілетті дилерлерінен, өкілетті жеткізушілерінен немесе елдегі жеткізушілерден; b) осы HP шектеулі кепілдігі арқылы сатылған немесе жалға берілген HP брендінің өнімдеріне ғана қатысты.
- 2. HP Inc. (HP) соңғы тұтынушысына жоғарыда берілген HP өнімдерінің материалдары мен жұмысында жоғарыда көрсетілген мерзім («Шектеулі кепілдік мерзімі») ішінде ақау болмайтынына кепілдік береді. Шектеулі кепілдік мерзімі HP аппараттық өнімі бастапқы іске қосу кезінде алғашқы рет ашылатын, «алғашқы іске қосу күні» ретінде белгілі күнде басталады. Не болмаса, егер HP аппараттық өнімі сол уақытта ашылмаса, Шектеулі кепілдік мерзімі HP компаниясынан сатып алу немесе жалға алу күнінен кейін немесе, мүмкін болса, HP рұқсат еткен қызмет жеткізушісі орнатуды аяқтаған соң, басталуы мүмкін.
- 3. Бағдарламалық құрал өнімдерін пайдалану кезінде НР компаниясының шектеулі кепілдігі бағдарламалау жөніндегі нұсқауларды іске асыру мүмкін болмаған жағдайға ғана қатысты қолданылады. НР компаниясы кез келген өнімнің жұмысына кедергі келтірілмейді немесе қате туындамайды деп кепілдік бермейді.
- 4. НР компаниясының шектеулі кепілдігінің күші өнімді қалыпты қолдану себебінен туындаған ақаулықтарға ғана қатысты қолданылады жəне төмендегі себептерді қоса басқа салдардан туындаған ақаулықтарға қолданылмайды:
	- a. Техникалық қызметті дұрыс көрсетпеу немесе өзгерту;
	- b. НР компаниясы арқылы ұсынылмаған немесе қолдау көрсетілмейтін бағдарламалық құралдар, медиа, бөлшектер немесе бөліктер;
	- c. Өнімді оның сипаттамасына сəйкес пайдаланбау;
	- d. Рұқсат етілмеген өзгерту немесе дұрыс пайдаланбау.
- 5. НР принтерлерді пайдалану кезінде, НР емес картридж немесе қайта толтырылған картридж қолданылған жағдайда бұл тұтынушыға арналған кепілдіктің күшіне немесе тұтынушыға НР компаниясының қолдау қызметін көрсету жөніндегі келісімшарттың күшіне əсер етпейді. Алайда, егер НР емес картридж, қайта толтырылған картридж немесе қолдану мерзімі өткен картридж қолданылған жағдайда принтердің ақаулығы орын алса немесе зақым алынса, НР компаниясы принтердің ақаулығын не алынған зақымды жою үшін стандартты еңбек пен материалдық шығындарды төлеуді талап етуі мүмкін.
- 6. Егер қолданыстағы кепілдік мерзімі барысында НР компаниясы НР кепілдігінің күшіне енетін кез келген өнімдегі ақаулық бар екені туралы ескертпені алса, НР компаниясы өзінің таңдауы бойынша өнімді жөндейді немесе ауыстырады.
- 7. Егер НР компаниясы НР кепілдігінің күшіне енетін ақаулығы бар өнімді сəйкесінше жөндей немесе ауыстыра алмаса, өнімдегі ақаулық бар екені туралы ескертпені алғаннан бастап орынды мерзім ішінде өнім бағасын қайтаруы тиіс.
- 8. Тұтынушы ақаулығы бар өнімді НР компаниясына қайтарғанша НР компаниясы жөндеу, ауыстыру немесе бағаны қайтаруға жауапты болмайды.
- 9. Кез келген ауыстырылатын өнім жаңа немесе ауыстырылатын өніммен бірдей қызмет көрсететін жаңалау өнім болады.
- 10. HP өнімдерінің құрамында қайта өңделген бөлшектер, бөліктер немесе жұмыс атқаруы жағынан жаңаға сəйкес пайдаланылған материалдар болуы мүмкін.
- 11. HP компаниясының Шектеулі кепілдік туралы мəлімдемесі НР компаниясы арқылы НР өнімі жеткізілетін кез келген елде заңды күште қалады. Орнату орнындағы қызмет сияқты қосымша кепілдік қызметтерін көрсету жөніндегі келісімшарттарды өнім НР компаниясы немесе рұқсаты бар импорттаушы арқылы жеткізілетін елде рұқсаты бар кез келген НР қызмет орталығында жасауға болады.
- B. Кепілдікті шектеу
	- ЖЕРГІЛІКТІ ЗАҢ БОЙЫНША БЕЛГІЛЕНГЕН ЖАҒДАЙЛАРДА, НР КОМПАНИЯСЫ НЕМЕСЕ ОНЫҢ ҮШІНШІ ТАРАП ЖЕТКІЗУШІЛЕРІ ТАУАРДЫҢ СƏЙКЕСТІГІ, ЖЕТКІЛІКТІ САПАСЫ ЖƏНЕ АРНАЙЫ МАҚСАТҚА АРНАЛҒАН СƏЙКЕСТІКТІҢ ШАМАЛАНҒАН КЕПІЛДІКТЕРІН ҚАМТИТЫН ЕШҚАНДАЙ КЕПІЛДІКТЕР НЕМЕСЕ ЖАҒДАЙЛАР, АНЫҚ БІЛДІРУЛЕР МЕН ТҰСПАЛДАУЛАРДАН БАС ТАРТАДЫ.
- C. Жауапкершілікті шектеу
	- 1. Жергілікті заң бойынша белгіленген жағдайларда, осы Кепілдік мəлімдесінде ұсынылған шараларды тұтынушының өзі орындауы тиіс.
	- 2. ЖЕРГІЛІКТІ ЗАҢДА БЕЛГІЛЕНГЕНДЕЙ, ОСЫ КЕПІЛДІК МƏЛІМДЕМЕСІНДЕ АРНАЙЫ БЕЛГІЛЕНГЕН МІНДЕТТЕМЕЛЕРДЕН БАСҚА, ЕШБІР ЖАҒДАЙДА НР КОМПАНИЯСЫ НЕМЕСЕ ОНЫҢ ҮШІНШІ ТАРАП ЖЕТКІЗУШІЛЕРІ КЕЗ КЕЛГЕН ЗАҢДЫ ТЕОРИЯҒА НЕГІЗДЕЛГЕН ЖƏНЕ МҰНДАЙ МҮМКІН ШЫҒЫНДАР ТУРАЛЫ ЕСКЕРТІЛГЕН ЖАҒДАЙДА КЕЛТІРІЛГЕН ТІКЕЛЕЙ, ЖАНАМА, АРНАЙЫ, КЕЗДЕЙСОҚ НЕ КЕЛЕСІ ШЫҒЫНДАР ҮШІН ЖАУАПТЫ БОЛМАЙДЫ.
- D. Жергілікті заң
	- 1. Осы Кепілдік мəлімдемесі тұтынушыға ерекше заңды құқықтар береді. Тұтынушы Америка Құрама Штаттарында штат пен штаттан, Канадада провинция мен провинциядан жəне мемлекет пен мемлекеттен айырмашылықтары бар басқа да құқықтарға ие болуы мүмкін.
	- 2. Осы кепілдік мәлімдемесі жергілікті заңға қайшы келетін болатын жағдайда, кепілдік мәлімдемесіне жергілікті заңға сәйкестендіру үшін өзгертулер енгізілуі тиіс. Жергілікті заңға сәйкес осы кепілдік мәлімдемесінің белгілі қабылдамау, бас тарту хабарлары мен шектеулері тұтынушыға қатысты қолданылмауы мүмкін.

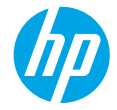

### **Имате ли нужда от помощ? [www.hp.com/support/djia3830](http://www.hp.com/support/djia3830)**

### **Контролен панел на принтера**

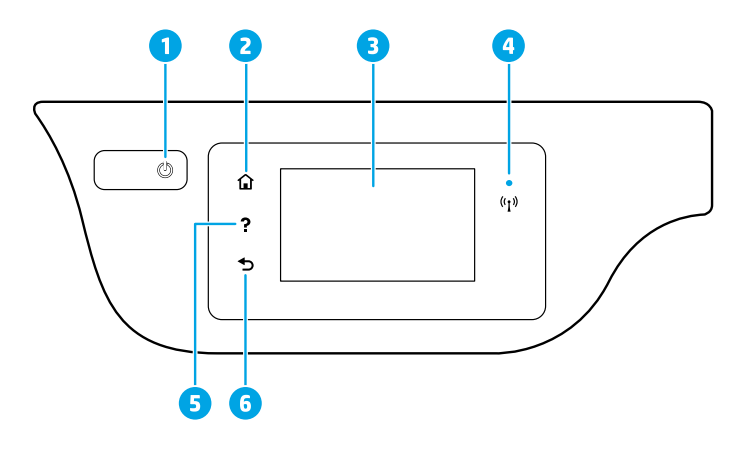

- 1 Бутон **Захранване**: Включва или изключва принтера.
- <sup>2</sup> Бутон **Начало**: Връща към началния екран екранът, който се показва най-напред, когато включите принтера.
- <sup>3</sup> **Дисплей на контролния панел**: Докоснете екрана, за да изберете опции от менюто, или превъртете през елементите на менюто.

Индикатор **Безжична връзка**: Показва състоянието на безжичната връзка на принтера.

- Постоянната синя светлина показва, че безжичната връзка е установена и можете да печатате.
- Бавно мигащ индикатор показва, че безжичната мрежа е включена, но принтерът не е
- свързан към мрежа. Проверете дали принтерът е в обхвата на безжичния сигнал.
	- Бързо мигащ индикатор показва грешка в безжичната мрежа. Вижте съобщението на дисплея на принтера.
	- Ако безжичната мрежа е изключена, индикаторът за безжична мрежа изгасва, а екранът на дисплея показва **Изключена безжична мрежа**.
- 5 Бутон **Помощ**: Показва помощно съдържание, ако е налично за текущата операция.
	- 6 Бутон **Назад**: Връща към предишния екран.

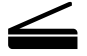

4

**Сканиране:** Използвайте приложението Smart или софтуера на принтера на HP, за да сканирате. Открийте повече информация за сканирането на **[www.hp.com/support/djia3830](http://www.hp.com/support/djia3830)**.

Информацията, съдържаща се тук, подлежи на промяна без предизвестие.

# **Безжична настройка**

Посетете **[123.hp.com/dj3830](http://123.hp.com/dj3830)**, за да инсталирате приложението Smart или софтуера на принтера на НР, за да свържете принтера към своята мрежа (поддържа се при 2.4 GHz).

**Бележка за потребители на Windows®:** Можете също да използвате компактдиска със софтуера на принтера на HP. Ако принтерът ви не е снабден с компактдиск, можете да си поръчате от **[www.support.hp.com](http://www.support.hp.com)**.

### **Ако свързването на принтера към мрежа е било неуспешно**

Научете повече: **[www.hp.com/go/wifihelp](http://www.hp.com/go/wifihelp)** за съдействие за настройка на безжична мрежа.

### **Споделяне на принтера с компютри и други устройства в мрежата**

След като свържете принтера към безжичната мрежа, можете да го споделите с множество компютри и мобилни устройства в същата мрежа. Инсталирайте приложение HP Smart на всяко устройство или софтуер за принтера от **[123.hp.com/dj3830](http://123.hp.com/dj3830)**.

### **Преобразувайте USB връзка към безжична връзка**

Научете повече: **[www.hp.com/go/usbtowifi](http://www.hp.com/go/usbtowifi)**.

### **Използване на принтера по безжичен път без маршрутизатор (Wi-Fi Direct)**

Проверете дали Wi-Fi Direct е разрешен. За да проверите статуса на Wi-Fi Direct, името и паролата за мрежата, докоснете  $\tilde{\Pi}$  (Wi-Fi Direct), след което докоснете  $\tilde{\Pi}$  (Настройки) на дисплея на контролния панел на принтера.

### Научете повече: **[www.hp.com/go/wifidirectprinting](http://www.hp.com/go/wifidirectprinting)**.

Този продукт е предназначен да се използва в отворена среда (например у дома и без да има връзка към обществен интернет), в която всеки може да осъществи достъп и да използва принтера. Като резултат от това настройката за Wi-Fi Direct по подразбиране е в режим "Автоматично", без администраторска парола, което позволява на всички в обхвата на безжичната връзка да се свързват с принтера и да имат достъп до всичките му функции и настройки. Ако искате по-високо ниво на защита, HP препоръчва да промените метода на връзка на Wi-Fi Direct от "Автоматичен" на "Ръчен" и да зададете администраторска парола. Можете да промените настройките за защита от началната страница на принтера (вградения уеб сървър или EWS). За помощ с EWS вижте ръководството за потребителя на **[www.hp.com/support/djia3830](http://www.hp.com/support/djia3830)** или електронната помощ.

# **Настройване на факс**

Можете да настроите факса с помощта на софтуера на принтера на HP (препоръчва се) ли контролния панел на принтера.

- **Windows**: Използвайте Съветника за факс по време на инсталирането на софтуера. За настройка след инсталиране на софтуер отворете софтуера на принтера, като кликнете двукратно на иконата с име на принтера на работния плот, отидете на раздела **Факс** и след това изберете **Съветник за настройка на факса**.
- **OS X**: След инсталиране на софтуера чрез помощната програма HP Utility, използвайте Основни настройки на факса.
- **Дисплей на контролния панел**: Докоснете **Факс** на Началния екран, след което докоснете **Настройка**. За повече информация посетете **[www.hp.com/support/djia3830](http://www.hp.com/support/djia3830)**.

### **Отстраняване на неизправности – основна информация**

- Уверете се, че сте инсталирали последното приложение Smart или софтуер за принтера на HP от **[123.hp.com](http://123.hp.com)**.
- Ако използвате USB кабел, проверете дали кабелът е свързан стабилно и принтерът е зададен по подразбиране.
- Ако компютърът ви е свързан с принтера с безжична връзка, уверете се, че принтерът е свързан със същата мрежа като устройството, от което печатате.

**Бележка за потребители на Windows®:** Посетете инструменти за диагностика на HP на **[www.hp.com/go/tools](http://www.hp.com/go/tools)** за решаване на проблеми от общ характер с принтера.

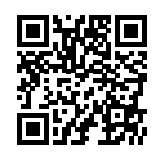

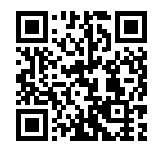

**Поддръжка на продукта**

**[www.hp.com/support/djia3830](http://www.hp.com/support/djia3830)**

**Мобилен печат на HP**

**[www.hp.com/go/mobileprinting](http://www.hp.com/go/mobileprinting)**

- Можете да намерите допълнителна помощ и известия, информация за околната среда и регулаторна информация, включително Регулаторно известие на Европейския съюз и Декларации за съответствие в раздел "Техническа информация" в Ръководство за потребителя: **[www.hp.com/support/djia3830](http://www.hp.com/support/djia3830)**.
- Регистриране на принтера: **[www.register.hp.com](http://www.register.hp.com)**.
- Декларация за съответствие: **[www.hp.eu/certificates](http://www.hp.eu/certificates)**.
- Употреба на мастило: **[www.hp.com/go/inkusage](http://www.hp.com/go/inkusage)**.

### **Информация за безопасността**

Използвайте само със захранващия кабел и адаптера за захранване (ако е предоставен), предоставени от HP.

### **Информация за касетите с мастило**

**Касети**: По време на настройка, когато получите подкана да поставите касети, се уверете, че използвате касетите, предоставени с принтера.

**Съхранени анонимни данни за потребление**: Касетите на HP, използвани с този принтер, съдържат чип с памет, който подпомага работата на принтера и съхранява ограничен набор от анонимна информация за използването на принтера. Тази информация може да се използва за подобряване на бъдещи принтери на HP. Виж ръководството за потребителя на **[www.hp.com/support/djia3830](http://www.hp.com/support/djia3830)**.

### **Нормативен номер на модела**

За целите на нормативната идентификация вашият продукт има нормативен номер на модела. Регулаторният номер на модел за вашия продукт е SNPRH-1502. Този регулаторен номер не трябва да се бърка с търговското име (HP DeskJet Ink Advantage 3835 All-in-One Printer и т.н.) или номера на продукта (F5R96A и т.н.).

### **Декларации**

Microsoft и Windows са регистрирани търговски марки или търговски марки на Microsoft Corporation в САЩ и/или в други държави.

Mac и OS X са търговски марки на Apple Inc., регистрирани в САЩ и други държави.

### **Условия на ограничената гаранция за принтер на HP**

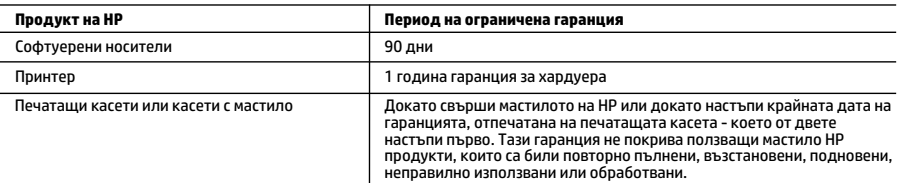

- A. Обхват на ограничената гаранция 1. Тази Ограничена гаранция на HP се прилага само за продукти с марката HP, продавани или отдавани под наем а) от HP Inc., нейните клонове, филиали, оторизирани риселъри, оторизирани дистрибутори или дистрибутори за страната; б) с тази Ограничена гаранция на HP.
	- 2. HP Inc. (HP) гарантира на крайния потребител, че посочените по-горе продукти на HP няма да проявят свързани с материалите или изработката дефекти през указания период ("Периодът на ограничена гаранция"), като съответният период на ограничена гаранция започва да тече от датата, на която хардуерният продукт на HP е засечен за първи път по време на първоначалното си зареждане, която дата се нарича "дата на първо<br>стартиране". Алтернативно, ако хардуерният продукт на HP не бъде засечен в съответния момент, периодът на ограничена гаранция започва да тече от датата на покупката или на получаването на лиценз от HP или от сервизния доставчик на HP, което от двете е по-късно, или, ако е приложимо, от датата, на която упълномощеният от HP сервизен доставчик завърши инсталацията.
	- 3. По отношение на софтуерните продукти ограничената гаранция на HP покрива само неспособността на продукта да изпълнява програмните инструкции. HP не гарантира, че работата на който и да е продукт ще бъде непрекъсната или без грешки.
	- 4. Ограничената гаранция на HP покрива само онези дефекти, които възникват в резултат на нормално ползване на Продукта, и не обхваща други проблеми, включително онези, които възникват в следствие на:<br>а. неправилна поддръжка или модификации;<br>6. софтуер. носители. части или консумативи. които не са доставени или не се поддържат
		-
		- б. софтуер, носители, части или консумативи, които не са доставени или не се поддържат от HP;
		-
	- г. неразрешени модификации или неправилна експлоатация.<br>5. За принтерите на НР използването на касета, която не е произведена от НР, или на повторно пълнена касета не засяга нито гаранцията за клиента, нито евентуален договор за поддръжка между HP и клиента. Ако обаче отказът или повредата на принтера се дължат на използването на касета с мастило, която не е произведена от HP, или на повторно пълнена касета, HP ще приложи стандартните си тарифи за време и материали за ремонта на<br>конкретния отказ или повреда на принтера.
	- 6. Ако по време на гаранционния срок НР бъдат уведомени за дефект в който и да е продукт, покрит от гаранцията на HP, HP по свое усмотрение ще ремонтира или ще замени дефектния продукт.
	- 7. Ако HP не бъде в състояние да ремонтира или съответно замени дефектен продукт, който е покрит от гаранцията на HP, в рамките на разумен срок, след като бъде уведомен за дефекта, HP ще възстанови покупната цена на
	- продукта. 8. HP няма задължението да ремонтира, заменя или да възстановява сумата, преди клиентът да е върнал дефектния
	- 9. Всеки заменящ продукт може да бъде или нов, или като нов, като ще има подобна функционалност като
- продукта, който ще се заменя. 10. Продуктите на HP могат да съдържат регенерирани части, компоненти или материали, равностойни по качество на новите.
- 11. Условията на ограничената гаранция на НР са валидни във всяка страна/регион, където покритият от гаранцията<br>продукт на НР се разпространява от НР. Договори за допълнителни гаранционни услуги, например обслужване на<br>мя разпространява от HP или оторизиран вносител.
- 
- Б. Ограничения на гаранцията<br>- В РАМКИТЕ НА ПОЗВОЛЕНОТО ОТ МЕСТНОТО ЗАКОНОДАТЕЛСТВО НИТО НР, НИТО НЕГОВИ ДИСТРИБУТОРИ -ТРЕТИ СТРАНИ, ИМАТ ПРАВО ДА ДАВАТ КАКВИТО И ДА Е ДРУГИ ГАРАНЦИИ ИЛИ УСЛОВИЯ ОТ КАКЪВТО И ДА Е<br>РОД, БИЛО ТО ИЗРИЧНИ ИЛИ ПОДРАЗБИРАЦИ СЕ ГАРАНЦИИ ИЛИ УСЛОВИЯ ЗА ПРОДАВАЕМОСТ,<br>УДОВЛЕТВОРИТЕЛНО КАЧЕСТВО И ПРИГОДНОСТ ЗА КОНКРЕ УДОВЛЕТВОРИТЕЛНО КАЧЕСТВО И ПРИГОДНОСТ ЗА КОНКРЕТНА ЦЕЛ. В. Ограничения по отношение на отговорността 1. Доколко е позволено от местното законодателство, средствата на правна защита, предвидени в тези Гаранционни
- - условия, се отнасят единствено и изключително до потребителя.<br>2. В РАМКИТЕ НА ПОЗВОЛЕНОТО ОТ МЕСТНОТО ЗАКОНОДАТЕЛСТВО, С ИЗКЛЮЧЕНИЕ НА ИЗРИЧНО ПОСОЧЕНИТЕ В ТЕЗИ
	- ГАРАНЦИОННИ УСЛОВИЯ ЗАДЪЛЖЕНИЯ, НР ИЛИ НЕГОВИ ДИСТРИБУТОРИ ТРЕТИ СТРАНИ, ПО НИКАКЪВ НАЧИН НЕ<br>НОСЯТ ОТГОВОРНОСТ ЗА ПРЕКИ, КОСВЕНИ, СПЕЦИАЛНИ, СЛУЧАЙНИ ИЛИ ПОСЛЕДВАЩИ ПОВРЕДИ, НЕЗАВИСИМО ОТ ТОВА ДАЛИ СЕ БАЗИРАТ НА ДОГОВОР, ПРАВОНАРУШЕНИЕ ИЛИ КАКВАТО И ДА Е БИЛО ДРУГА ПРАВНА ТЕОРИЯ И<br>НЕЗАВИСИМО ОТ НАЛИЧИЕТО НА ПРЕДУПРЕЖДЕНИЕ ЗА ВЪЗМОЖНОСТТА ЗА ТАКИВА ПОВРЕДИ.
- Г. Местно законодателство<br>1. Гаранционните условия дават на потребителя определени законни права. Потребителят може да има и други - права, които варират в различните щати на САЩ, в различните провинции на Канада, както и в различните страни<br>права, които варират в различните щати на САЩ, в различните провинции на Канада, както и в различните страни<br>п
	- 2. Доколкото тези Гаранционни условия имат несъответствия с местното законодателство, тези Гаранционн условия ще се считат за така изменени, че да съответстват на местното законодателство. Според такова законодателство определени откази от отговорност, изключения и ограничения в тези Гаранционни условия може да не важат за потребителя.

### Гаранция на HP

Ограничената гаранция на HP представлява търговска гаранция, доброволно предоставяна от HP. Името и адресът на дружеството на HP за вашата страна, отговорно за предоставянето на гаранционната поддръжка в рамките на Ограничената гаранция на HP, са както следва:

HP Inc Bulgaria EOOD (Ейч Пи Инк България ЕООД), гр. София 1766, район Младост, бул. Околовръстен път № 258, Бизнес център "Камбаните"

Предимствата на Ограничената гаранция на HP се прилагат в допълнение към всички законови права за двугодишна гаранция от продавача при несъответствие на стоката с договора за продажба. Въпреки това различни фактори могат да<br>окажат влияние върху условията за получаване на тези права. Законовите права на потребителите не са ограни засегнати по никакъв начин от Ограничената гаранция на НР. За допълнителна информация вижте Правната гаранция на<br>потребителя или посетете уебсайта на Европейския потребителски център. Потребителите имат правото да избират да претендират за извършване на услуга в рамките на Ограничената гаранция на HP, или да потърсят такава от търговеца в рамките на двугодишната правна гаранция.

За допълнителна информация се консултирайте на следната връзка: Законова потребителска гаранция (www.hp.com/go/eu-legal); или можете да посетите уеб сайта на Европейските потребителски центрове (http://ec.europa.eu/consumers/solving\_consumer\_disputes/non-judicial\_redress/ecc-net/).

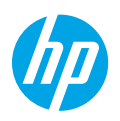

# **ww[w.hp.com/support/djia3830](http://www.hp.com/support/djia3830) ?לעזרה זקוק**

# **לוח הבקרה של המדפסת**

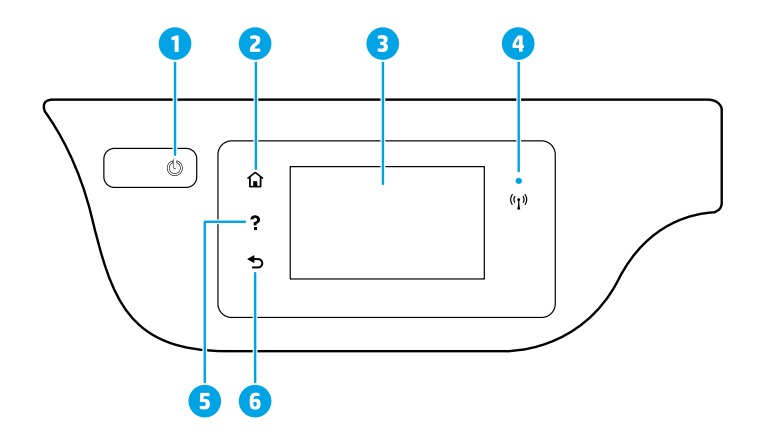

- לחצן **הפעלה/כיבוי**: להפעלה או לכיבוי של המדפסת. 1
- 2 לחצן **דף הבית**: לחזרה למסך 'דף הבית', המסך המוצג בעת הפעלה ראשונית של המדפסת.
- 3 **תצוגת לוח הבקרה**: גע במסך כדי לבחור אפשרויות בתפריט, או גלול כדי לעבור בין אפשרויות.

נורית **אלחוט**: מציינת את סטטוס החיבור האלחוטי של המדפסת.

- אור כחול רציף מציין כי החיבור האלחוטי נוצר וכי באפשרותך להדפיס.
- נורית מהבהבת באיטיות מציינת כי האלחוט פועל, אך המדפסת אינה מחוברת לרשת. ודא כי המדפסת שברשותך נמצאת בטווח של האות האלחוטי.
	- נורית מהבהבת במהירות מציינת כי אירעה שגיאת אלחוט. עיין בהודעה שבתצוגת המדפסת.
	- אם מאפיין האלחוט כבוי, גם נורית האלחוט כבויה, ומסך התצוגה מציג את הכיתוב **האלחוט כבוי**.
		- 5 לחצן **עזרה**: להצגת תוכן עזרה אם הוא זמין עבור הפעולה הנוכחית.
			- 6 לחצן **הקודם**: לחזרה למסך הקודם.

4

**סריקה:** השתמש באפליקציית Smart HP או בתוכנת המדפסת כדי לסרוק. קבל מידע נוסף אודות סריקה בכתובת .**[www.hp.com/support/djia3830](http://www.hp.com/support/djia3830)**

המידע המובא כאן כפוף לשינויים ללא הודעה מוקדמת.

# **הגדרת אלחוט**

בקר באתר **[3830dj/com.hp123.](http://123.hp.com/dj3830)** כדי להתקין את אפליקציית Smart HP או את תוכנת המדפסת כדי לחבר את המדפסת לרשת שלך )קיימת תמיכה ב-GHz 2.4).

**לתשומת ליבם של משתמשי RWindows:** ניתן גם להשתמש בתקליטור ה-CD של תוכנת המדפסת של HP. אם למדפסת שלך לא מצורף תקליטור, תוכל להזמין דרך **[com.hp.support.www](http://www.support.hp.com)**.

### **אם חיבור המדפסת לרשת שלך נכשל**

מידע נוסף: **[wifihelp/go/com.hp.www](http://www.hp.com/go/wifihelp)** לקבלת סיוע בהגדרת אלחוט.

### **שתף את המדפסת עם מחשבים והתקנים אחרים ברשת שלך**

לאחר חיבור המדפסת לרשת האלחוטית שלך, באפשרותך לשתף אותה עם מספר מחשבים והתקנים ניידים באותה רשת. בכל התקן, התקן את האפליקציה Smart HP או את תוכנת המדפסת דרך **[3830dj/com.hp](http://123.hp.com/dj3830)**.**123.**

### **המר מחיבור USB לחיבור אלחוטי**

.**[www.hp.com/go/usbtowifi](http://www.hp.com/go/usbtowifi)** :נוסף מידע

### **השתמש במדפסת באופן אלחוטי ללא שימוש בנתב )Direct Fi-Wi)**

ודא ש-Direct Fi-Wi מופעל. כדי לבדוק את מצב Direct Fi-Wi, שם הרשת והסיסמה, גע ב- )Direct Fi-Wi),ולאחר מכן גע ב- ל) (הגדרות) בתצוגת לוח הבקרה.

### .**[www.hp.com/go/wifidirectprinting](http://www.hp.com/go/wifidirectprinting)** :נוסף מידע

מוצר זה מיועד לשימוש בסביבות פתוחות )לדוגמה, בבתים, ולא מיועד להיות מחובר לאינטרנט הציבורי( שבהן כל אחד רשאי לגשת למדפסת ולהשתמש בה. כתוצאה מכך, הגדרת Direct Fi-Wi נמצאת במצב "אוטומטי" כברירת מחדל, ללא סיסמת מנהל מערכת, כך שכל משתמש שנמצא בטווח האלחוט יכול להתחבר ולגשת לכל הפונקציות וההגדרות של המדפסת. אם מעוניינים ברמות אבטחה גבוהות יותר, HP ממליצה לשנות את שיטת החיבור של Direct Fi-Wi מ"אוטומטי" ל"ידני" וליצור סיסמת מנהל מערכת. באפשרותך לשנות את הגדרות האבטחה מדף הבית של המדפסת )שרת האינטרנט המשובץ או EWS). לקבלת עזרה עבור EWS, עיין במדריך למשתמש בכתובת **[3830djia/support/com.hp.www](http://www.hp.com/support/djia3830)** או בקובץ העזרה האלקטרוני.

### **הגדרת הפקס**

באפשרותך להגדיר פקס באמצעות תוכנת מדפסת HP( מומלץ( או לוח הבקרה של המדפסת.

- **Windows**: השתמש באשף הפקס במהלך התקנת תוכנה. כדי להגדיר לאחר התקנת תוכנה, פתח את תוכנת המדפסת על-ידי לחיצה כפולה על הסמל עם שם המדפסת בלוח הבקרה, עבור אל הכרטיסייה **פקס** ולאחר מכן בחר **אשף הגדרת פקס**.
	- **X OS**: לאחר התקנת התוכנה, דרך Utility HP, השתמש בהגדרות הפקס הבסיסיות.
		- **תצוגת לוח הבקרה**: גע ב**פקס** במסך הבית, ולאחר מכן גע ב**הגדרה**.

לקבלת מידע נוסף, בקר בכתובת **[3830djia/support/com.hp.www](http://www.hp.com/support/djia3830)**.

### **פתרון בעיות בסיסיות**

- ודא שהתקנת את אפליקציית Smart HP או את תוכנת המדפסת העדכניות ביותר מהכתובת **[com.hp](http://123‎.hp.com)**.**123.**
	- אם אתה משתמש בכבל USB, ודא שהכבל מחובר היטב ושהמדפסת מוגדרת כמדפסת ברירת המחדל.
- אם המחשב שלך מחובר למדפסת באמצעות חיבור אלחוטי, ודא שהמדפסת מחוברת לאותה רשת כשל ההתקן שממנו אתה מדפיס.

**לתשומת ליבם של משתמשי RWindows:** בקר באתר Tools Diagnostic HP בכתובת **[tools/go/com.hp.www](http://www.hp.com/go/tools)** כדי לתקן בעיות נפוצות במדפסת.

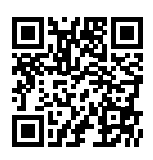

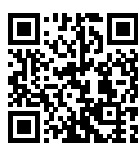

**תמיכה במוצר**

**הדפסה מהתקנים ניידים של HP**

**[www.hp.com/support/djia3830](http://www.hp.com/support/djia3830)**

**[www.hp.com/go/mobileprinting](http://www.hp.com/go/mobileprinting)**

- קבל עזרה נוספת ומצא הודעות, מידע אודות תקינה ואיכות הסביבה, לרבות הודעת התקינה של האיחוד האירופי והצהרות בנוגע לתאימות, בסעיף "מידע טכני" של המדריך למשתמש: **[3830djia/support/com.hp.www](http://www.hp.com/support/djia3830)**.
	- .**[www.register.hp.com](http://www.register.hp.com)** :המדפסת רישום•
	- .**[www.hp.eu/certificates](http://www.hp.eu/certificates)** :תאימות הצהרת•
	- .**[www.hp.com/go/inkusage](http://www.hp.com/go/inkusage)** :בדיו שימוש•

### **מידע בטיחות**

השתמש רק בכבל המתח ובמתאם המתח המסופקים על-ידי HP( אם הם מצורפים(.

### **מידע אודות מחסניות**

**מחסניות**: במהלך ההתקנה, כשתתבקש להתקין מחסניות, ודא שאתה משתמש במחסניות המצורפות למדפסת.

**אחסון מידע אנונימי אודות השימוש**: המחסניות של HP המשמשות מדפסת זו מכילות שבב זיכרון המסייע לפעולת המדפסת ולאחסון כמות מוגבלת של מידע אנונימי אודות השימוש במדפסת. ניתן להשתמש במידע זה לשיפור המדפסות של HP בעתיד. עיין .**[www.hp.com/support/djia3830](http://www.hp.com/support/djia3830)** בכתובת למשתמש במדריך

### **מספר הדגם לתקינה**

למוצר הוקצה מספר דגם לתקינה לצורך זיהוי ופיקוח. מספר הדגם לתקינה עבור המוצר שלך הוא -1502SNPRH. אין לבלבל מספר F5R96A( המוצרים מספרי או( וכדומה HP DeskJet Ink Advantage 3835 All-in-One Printer( השיווקי השם עם זה תקינה וכדומה(.

### **זכויות יוצרים**

Microsoft ו-Windows הינם סימנים מסחריים רשומים או סימנים מסחריים של Corporation Microsoft בארצות הברית ו/או במדינות/אזורים אחרים.

Mac ו-X OS הם סימנים מסחריים של .Inc Apple, הרשומים בארהייב ובמדינות/אזורים אחרים.

# **הצהרת אחריות מוגבלת של מדפסת HP**

### **אחריות**

אנא עיין/ני בתעודת האחריות המצורפת לאריזת המוצר.